# **Programování, verifikace a výroba součásti na CNC stroji**

Jiří Páč

Bakalářská práce 2012

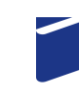

Univerzita Tomáše Bati ve Zlíně Fakulta technologická

Univerzita Tomáše Bati ve Zlíně Fakulta technologická Ústav výrobního inženýrství akademický rok: 2011/2012

# ZADÁNÍ BAKALÁŘSKÉ PRÁCE

(PROJEKTU, UMĚLECKÉHO DÍLA, UMĚLECKÉHO VÝKONU)

Jméno a příjmení: Jiří PÁČ Osobní číslo: T09452 Studijní program: B 3909 Procesní inženýrství Studijní obor: Technologická zařízení

Téma práce:

Programování, verifikace a výroba součásti na CNC stroji

Zásady pro vypracování:

1. Teoretická studie na téma CAD/CAM technologií

2. Návrh geometrie součásti v CAD software

3. Načtení modelu součásti, programování a verifikace v programu Cam Express

4. Výroba součásti na CNC frézce AZK HWT C-442

Rozsah bakalářské práce: Rozsah příloh:

Forma zpracování bakalářské práce: tištěná/elektronická

Seznam odborné literatury:

ŠTULPA, M. CNC Obráběcí stroje a jejich programování. BEN, Praha, 2008, ISBN 978-80-7300-207-7.

JANDEČKA, K. Postprocesory a programování NC strojů. Ústí nad Labem, 2007. SMID, P. CNC programming handbook: a comprehensive guide to practical CNC programming. Industrial Press Inc. New York, 2003, 508 p., ISBN 0-8311-3158-6. RAO, R. N. CAD/CAM: principles and applications. Tata McGraw-Hill Publishing Company Limited. 2006, 253 p., ISBN 0-07-058373-0.

MAREK, J. Konstrukce CNC obráběcích strojů. Praha: MM publishing, 2010. 420 s. ISBN 978-80-254-7980-3.

Vedoucí bakalářské práce:

Datum zadání bakalářské práce: Termín odevzdání bakalářské práce: Ing. Ondřej Bílek, Ph.D. Ústav výrobního inženýrství 13. února 2012 25. května 2012

Ve Zlíně dne 13. února 2012

L.S. doc. Ing. Roman Čermák, Ph.D. prof. Ing. Berenika Hausnerová, Ph.D. děkan ředitel ústavu đ

Příjmení a jméno: Páč Jiří

Obor: TZ

## PROHLÁŠENÍ

Prohlašuji, že

- beru na vědomí, že odevzdáním diplomové/bakalářské práce souhlasím se zveřejněním své práce podle zákona č. 111/1998 Sb. o vysokých školách a o změně a doplnění dalších zákonů (zákon o vysokých školách), ve znění pozdějších právních předpisů, bez ohledu na výsledek obhajoby $\frac{D}{2}$ ;
- beru na vědomí, že diplomová/bakalářská práce bude uložena v elektronické podobě v univerzitním informačním systému dostupná k nahlédnutí, že jeden výtisk diplomové/bakalářské práce bude uložen na příslušném ústavu Fakulty technologické UTB ve Zlíně a jeden výtisk bude uložen u vedoucího práce;
- byl/a jsem seznámen/a s tím, že na moji diplomovou/bakalářskou práci se plně vztahuje zákon č. 121/2000 Sb. o právu autorském, o právech souvisejících s právem autorským a o změně některých zákonů (autorský zákon) ve znění pozdějších právních předpisů, zejm.  $835$  odst.  $3^{2}$ :
- beru na vědomí, že podle § 60<sup>3)</sup> odst. 1 autorského zákona má UTB ve Zlíně právo na uzavření licenční smlouvy o užití školního díla v rozsahu § 12 odst. 4 autorského zákona;
- beru na vědomí, že podle § 60<sup>3)</sup> odst. 2 a 3 mohu užít své dílo diplomovou/bakalářskou práci nebo poskytnout licenci k jejímu využití jen s předchozím písemným souhlasem Univerzity Tomáše Bati ve Zlíně, která je oprávněna v takovém případě ode mne požadovat přiměřený příspěvek na úhradu nákladů, které byly Univerzitou Tomáše Bati ve Zlíně na vytvoření díla vynaloženy (až do jejich skutečné výše);
- beru na vědomí, že pokud bylo k vypracování diplomové/bakalářské práce využito softwaru poskytnutého Univerzitou Tomáše Bati ve Zlíně nebo jinými subjekty pouze ke studijním a výzkumným účelům (tedy pouze k nekomerčnímu využití), nelze výsledky diplomové/bakalářské práce využít ke komerčním účelům;
- beru na vědomí, že pokud je výstupem diplomové/bakalářské práce jakýkoliv softwarový produkt, považují se za součást práce rovněž i zdrojové kódy, popř. soubory, ze kterých se projekt skládá. Neodevzdání této součásti může být důvodem k neobhájení práce.

Ve Zlíně ...................

<sup>1)</sup> zákon č. 111/1998 Sb. o vysokých školách a o změně a doplnění dalších zákonů (zákon o vysokých školách), ve znění pozdějších právních předpisů, § 47 Zveřejňování závěrečných prací:

.<br>(1) Vysoká škola nevýdělečně zveřejňuje disertační, diplomové, bakalářské a rigorózní práce, u kterých proběhla obhajoba, včetně posudků oponentů a výsledku obhajoby prostřednictvím databáze kvalifikačních prací, kterou spravuje. Způsob zveřejnění stanoví vnitřní předpis vysoké školy

(2) Disertační, diplomové, bakalářské a rigorózní práce odevzdané uchazečem k obhajobě musí být též nejméně pět pracovních dnů před en postavaním obhajaby zveřejněny k nahližení veřejnosti v místě určeném vnimů vomajoucímosti postavaní postav<br>konáním obhajaby zveřejněny k nahlížení veřejnosti v místě určeném vnitřním předpisem vysoké školy nebo není-li rozmnoženiny.

(3) Platí, že odevzdáním práce autor souhlasí se zveřejněním své práce podle tohoto zákona, bez ohledu na výsledek obhajoby.<br><sup>2)</sup> zákon č. 121/2000 Sb. o právu autorském, o právech souvisejících s právem autorským a o změn znění pozdějších právních předpisů, § 35 odst. 3:<br>(3) Do práva autorského také nezasahuje škola nebo školské či vzdělávací zařízení, užije-li nikoli za účelem přímého nebo nepřímého

en – o spodářského nebo obchodního prospěchu k výuce nebo k vlastní potřebě dílo vytvořené žákem nebo studentem ke splnění školních nebo<br>studijních povinností vyplývajících z jeho právního vztahu ke škole nebo školskému či

<sup>3)</sup> zákon č. 121/2000 Sb. o právu autorském, o právech souvisejících s právem autorským a o změně některých zákonů (autorský zákon) ve<br>znění pozdějších právních předpisů, § 60 Školní dílo:

(1) Škola nebo školské či vzdělávací zařízení mají za obvyklých podmínek právo na uzavření licenční smlouvy o užití školního díla (§ 35<br>odst. 3). Odpírá-li autor takového díla udělit svolení bez vážného důvodu, mohou se ty vůle u soudu. Ustanovení § 35 odst. 3 zůstává nedotčeno.<br>(2) Není-li sjednáno jinak, může autor školního díla své dílo užít či poskytnout jinému licenci, není-li to v rozporu s oprávněnými zájmy školy

nebo školského či vzdělávacího zařízení.<br>(3) Škola nebo školské či vzdělávací zařízení jsou oprávněny požadovat, aby jim autor školního díla z výdělku jím dosaženého v souvislosti s

o siemi alia či poskytnutím licence podle odstavce 2 přiměřeně přispěl na úhradu nákladů, které na vytvoření díla vynaložily, a to podle<br>okolností až do jejich skutečné výše; přitom se přihlédne k výši výdělku dosaženého š školního díla podle odstavce 1.

# **ABSTRAKT**

Tato bakalářská práce se zabývá podstatou a způsoby frézování, nástroji používanými při této metodě obrábění, dále pak řízením CNC strojů a způsoby tvorby NC programu. Poslední část je věnována seznámením s CAD/CAM systémy, jejich dělením a problematikou postprocesoru.

Praktická část řeší návrh modelu zápustky, jeho vytvoření v CAD programu. Načtení modelu v CAM Express, navržení řezných drah nástrojů a verifikaci obrábění. Výroba modelu na CNC frézce.

Klíčová slova: Programování, Verifikace, Frézování, CAD/CAM

# **ABSTRACT**

This bachelor work deals with the nature and methods of milling as well as the tools used in this machining method. It also focuses on the CNC machines operation and the creation methods of the NC program. The last part is devoted to the introduction of CAD/CAM systems, their division and post-processor problems.

The practical part solves the die model design and its creation in CAD program. It describes loading a model in CAM Express, the design of cutting tool paths and machining verification and the model making on the CNC milling machine.

Keywords: Programming, Verification, Milling, CAD/CAM.

Prohlašuji, že odevzdaná verze bakalářské práce a verze elektronická nahraná do IS/STAG jsou totožné.

Děkuji vedoucímu své bakalářské práce Ing. Ondřeji Bílkovi, Ph.D. za odborné vedení práce, poskytování rad a materiálových podkladů k práci.

# **OBSAH**

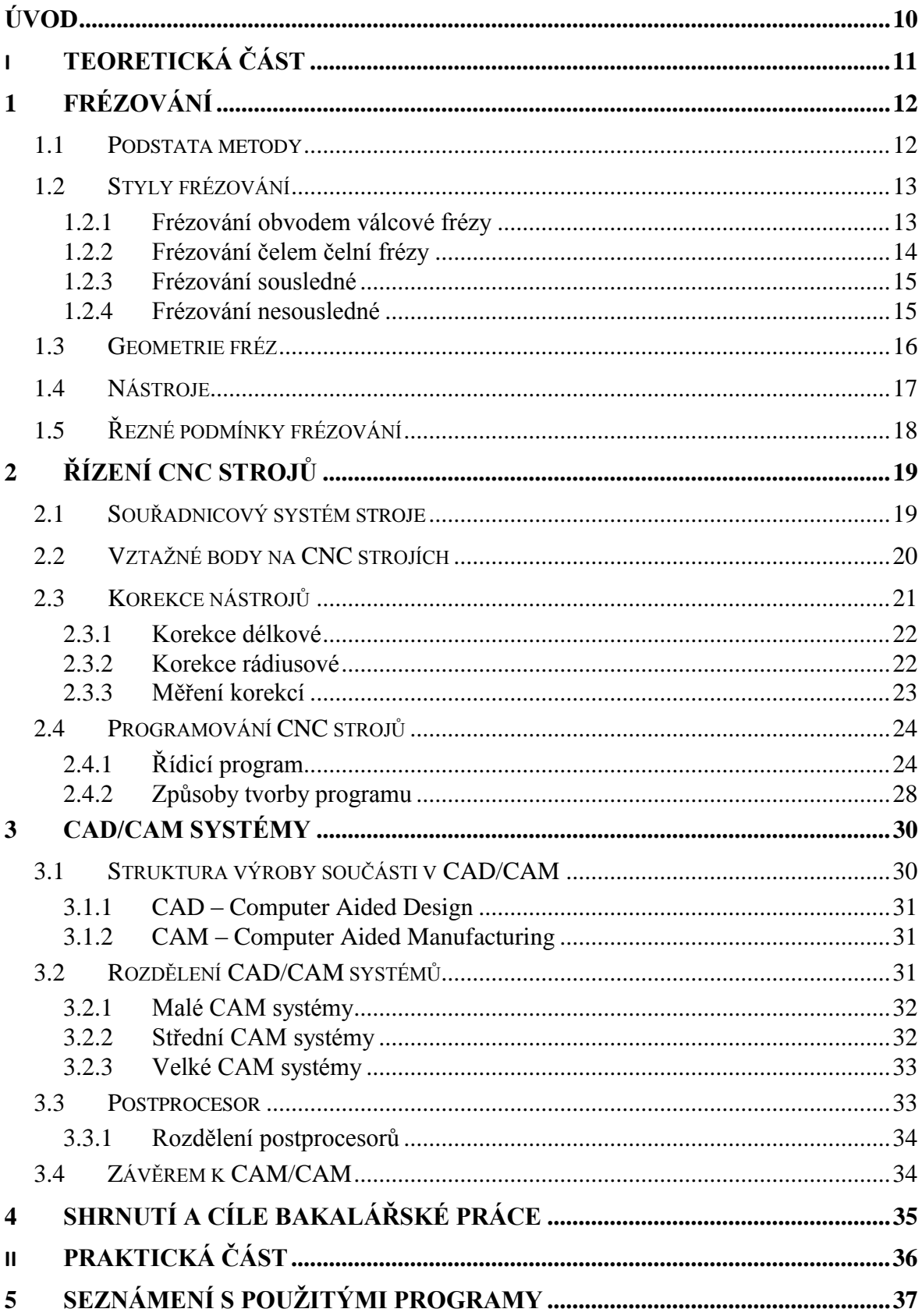

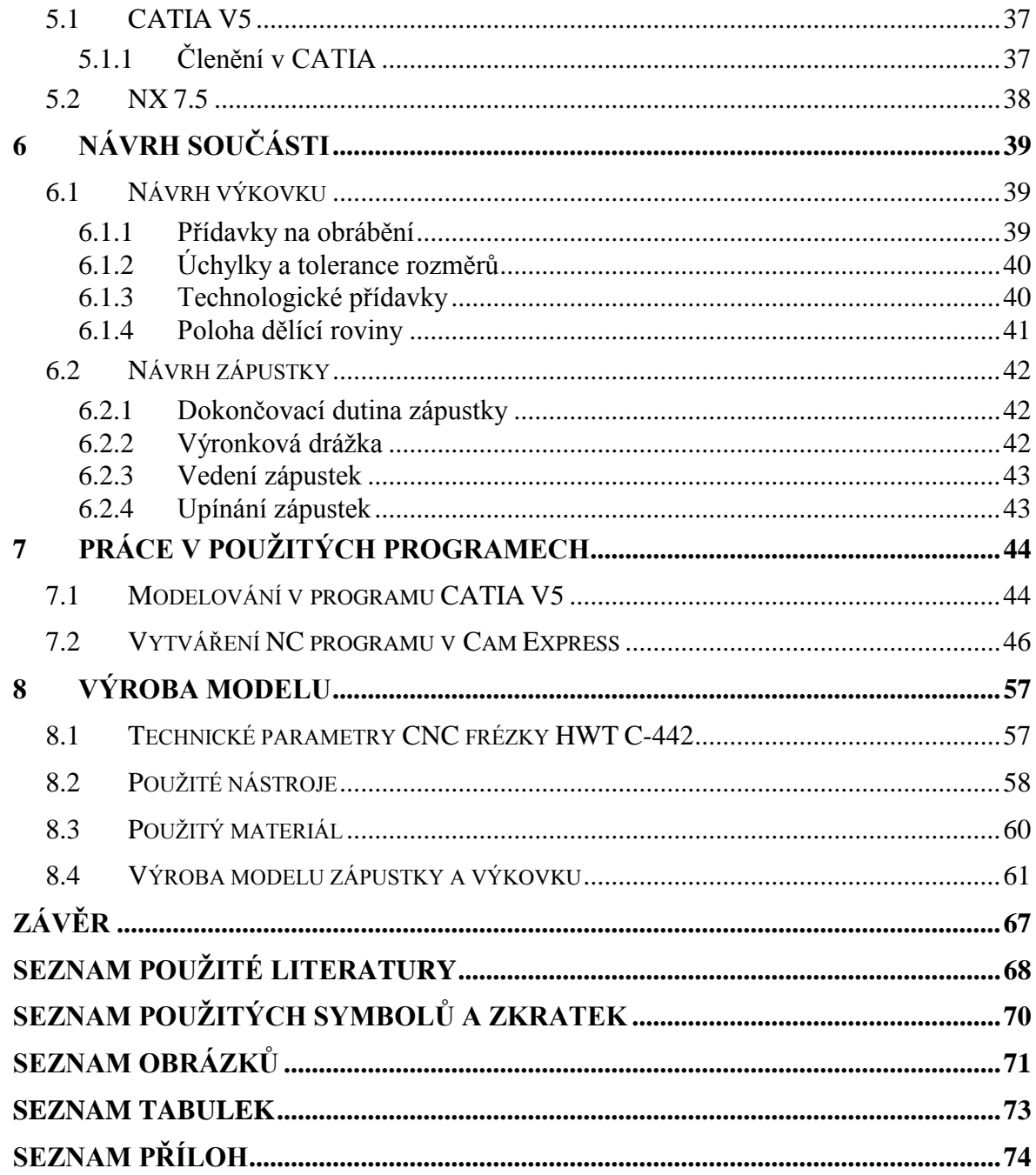

# <span id="page-9-0"></span>**ÚVOD**

V současné době se mnoho velkých a malých firem snaží zavést do výrobního procesu počítačem řízené obráběcí stroje. Důvodem zavádění těchto strojů je konkurenční prostředí na trhu práce. Produktivita, efektivnost, přesnost a rychlost výroby jsou rozhodující existenční faktory firmy. Výsledkem je zavádění CAD/CAM systémů.

Na počátku zavádění CNC strojů a CAD/CAM systémů bylo jejich hlavní uplatnění v oblasti výroby forem, zápustek a jiných tvarově složitých součástek v různých odvětvích strojního průmyslu (leteckého, automobilového). V dnešní době se CAD/CAM systémy uplatňují i v běžné strojírenské výrobě. Výrobci softwarů se také zaměřují a specializují na různé oblasti strojírenské výroby, např.: na obrábění elektrod, obrábění v oblasti uměleckého řemesla a tvorby reliéfů.

Vývojoví pracovníci programující moduly CAM systémů se snaží zjednodušit a ulehčit práci programátorům CNC strojů vytvářením softwarů s jednoduchou obsluhou. [1]

# <span id="page-10-0"></span>I. TEORETICKÁ ČÁST

# <span id="page-11-0"></span>**1 FRÉZOVÁNÍ**

Frézování je třískové obrábění vícebřitým nástrojem, frézou. Řezný proces není plynulý jako u soustružení, ale přerušovaný, protože zuby frézy postupně vchází a vychází z materiálu, a tím dochází k odebírání třísky proměnného průřezu.

Slouží k obrábění rovinných nebo tvarových ploch, drážek, závitů.

# <span id="page-11-1"></span>1.1 **Podstata metody**

Hlavní řezný pohyb (otáčivý) vykonává nástroj a vedlejší řezný pohyb (posuv a přísuv) obvykle přímočarý, někdy může být otáčivý, případně obecný pohyb po prostorové křivce koná obrobek. Výsledný řezný pohyb jednoho zubu frézy je tedy cykloida. [1]

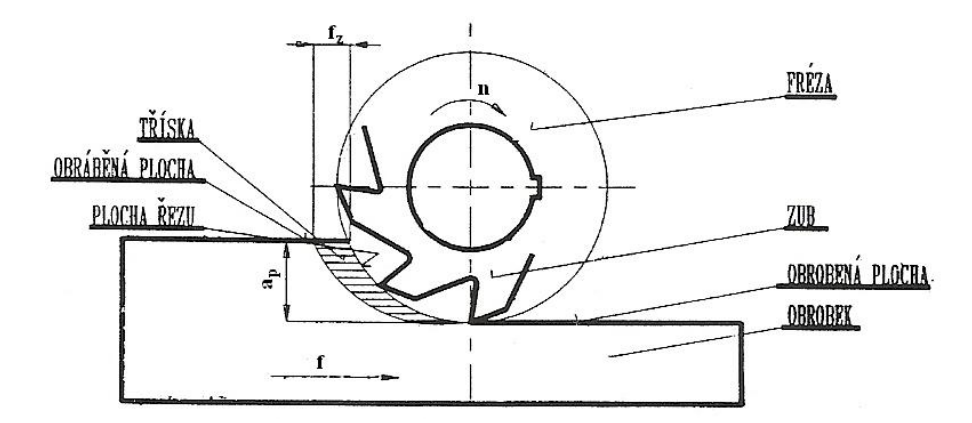

*Obr. 1. Frézování [2]*

*n – otáčky frézy, f – posuv obrobku, f<sup>z</sup> – posuv na zub, a<sup>p</sup> - hloubka řezu*

Fréza je rotační nástroj s obvykle větším počtem břitů (zubů), jednotlivý zub frézy je vlastně soustružnický nůž, který po určitou dobu odebírá třísku.

Čelo – plocha, po níž odchází tříska, je rovné nebo lomené

Hřbet – plocha přikloněná k obrobené ploše, je rovný nebo lomený

Ostří – řezná hrana, vznikne jako průsečnice čela a hřbetu

Zubová drážka – prostor mezi zuby, jímž odchází třísky

Rozteč – vzdálenost dvou ostří zubů

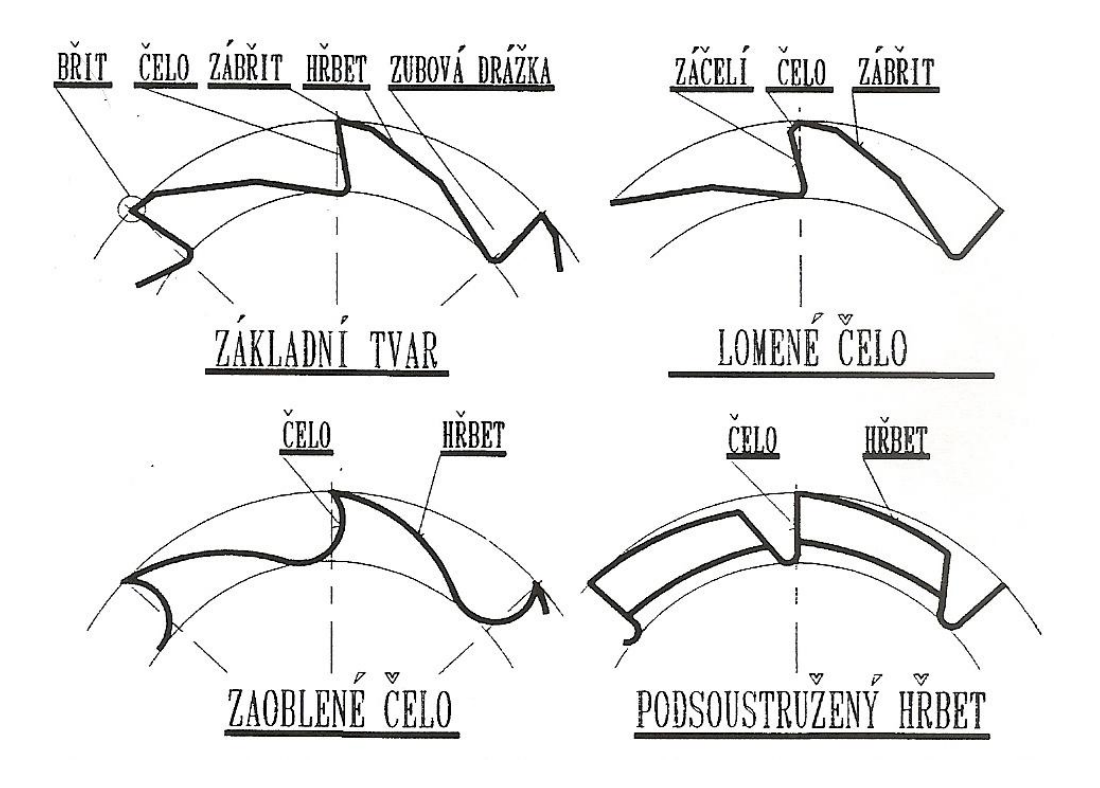

*Obr. 2. Zuby fréz [3]*

# <span id="page-12-0"></span>1.2 **Styly frézování**

Podle polohy osy vzhledem k obrobku dělíme frézování na:

- Frézování obvodem válcové frézy
- Frézování čelem čelní frézy  $\bullet$

Podle smyslu otáčení frézy vzhledem k posuvu materiálu dělíme frézování na:

- Frézování sousledné
- Frézování nesousledné  $\bullet$

## <span id="page-12-1"></span>**1.2.1 Frézování obvodem válcové frézy**

Při frézování válcovou frézou řeže fréza zuby po obvodě. Osa frézy je rovnoběžná s obráběnou plochou. Tříska tvoří kapkový tvar. Zuby frézy jsou namáhány přerušovaně. Frézovaná plocha je zvlněná (drsná), proto se používají šroubovité zuby frézy. [1]

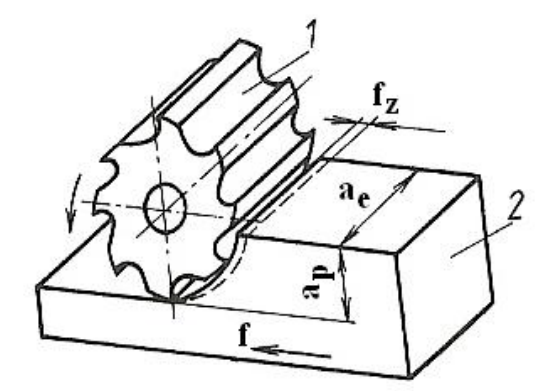

*Obr. 3. Frézování obvodem válcové frézy [1]*

*1 – fréza, 2 – obrobek, a<sup>e</sup> – šířka frézované plochy, a<sup>p</sup> – hloubka řezu, f – posuv, f<sup>z</sup> –posuv na zub*

# <span id="page-13-0"></span>**1.2.2 Frézování čelem čelní frézy**

Při čelním frézování řeže fréza současně zuby po obvodě a na čele. Osa frézy je kolmá k obráběné ploše. Tříska má stálý průřez. Fréza pracuje rovnoměrně, obrobená plocha má lepší drsnost než při obvodovém. [1]

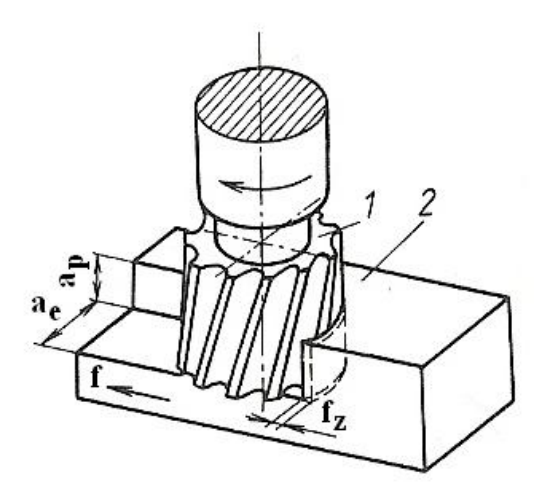

*Obr. 4. Frézování čelem čelní frézy [1]*

*1 – fréza, 2 – obrobek, a<sup>e</sup> – šířka frézované plochy, a<sup>p</sup> – hloubka řezu, f – posuv, f<sup>z</sup> – posuv na zub*

#### <span id="page-14-0"></span>**1.2.3 Frézování sousledné**

Při sousledném frézování má otáčení frézy a posuv obrobku stejný směr. Zub frézy zabírá v místě maximální tloušťky třísky a přechází do minima. Při sousledném frézování působí vodorovná složka síly ve směru posuvu a vlivem působení svislé složky je obrobek přitlačován ke stolu frézky. Nástroj není tak namáhaný, a proto má delší trvanlivost. Obrobený povrch má menší drsnost. [1]

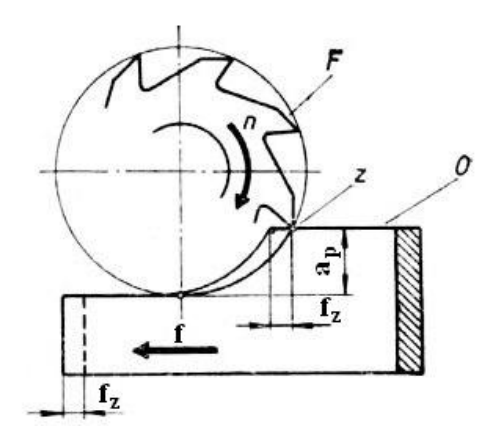

*Obr. 5. Frézování sousledné [6]*

*F – fréza, O – obrobek, n – otáčky frézy, f – posuv obrobku, f<sup>z</sup> – posuv na zub, a<sup>p</sup> - hloubka řezu, z – začátek záběru jednotlivých zubů frézy*

### <span id="page-14-1"></span>**1.2.4 Frézování nesousledné**

Při nesousledném frézování se obrobek posouvá proti směru otáčení frézy. Zub frézy zabírá z nulové tloušťky třísky a přechází do maxima. Při nesousledném frézování působí vodorovná složka síly proti směru posuvu a svislá složka obrobek zvedá od stolu, což vyžaduje větší pozornost při upínání. Zub frézy nejdříve prokluzuje a pěchuje materiál obrobku, až pak začne řezat. Tím dochází k vyššímu opotřebení břitu nástroje a zhoršuje se kvalita obrobené plochy. [1]

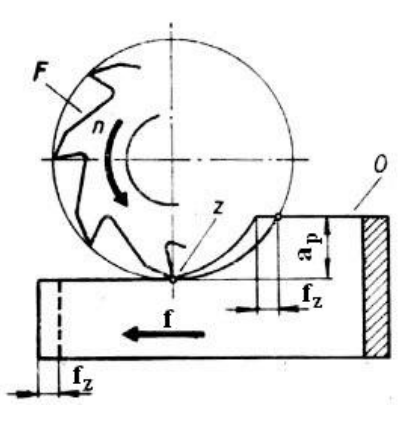

*Obr. 6. Frézování nesousledné [6]*

*F – fréza, O – obrobek, n – otáčky frézy, f – posuv obrobku, f<sup>z</sup> – posuv na zub, a<sup>p</sup> - hloubka řezu, z – začátek záběru jednotlivých zubů frézy*

# <span id="page-15-0"></span>1.3 **Geometrie fréz**

Úhel hřbetu *α –* je úhel, který svírá hřbet zubu frézy a tečna k obvodu nástroje (řezná rovina). Jeho úkolem je snižovat tření hřbetu zubu na obráběné ploše. Čím větší je jeho hodnota, tím je tření menší. Jeho velikost je omezena, aby nedocházelo k přílišnému zeslabování zubu a tím snižování jeho pevnosti.

Úhel břitu *β –* je úhel, který svírá plocha hřbetu a plocha čela. Čím menší úhel je, tím snadnější je jeho vnikání do materiálu. Pro frézování měkkých a málo pevných materiálů mívá úhel *β* menší hodnotu, naopak pro tvrdé a pevné materiály musí mít hodnotu větší, aby snesl zatížení vyvolané velkým řezným odporem.

Úhel čela *γ –* je úhel mezi plochou čela břitu a spojnicí špičky břitu se středem otáčení frézy. Usnadňuje tvoření třísky a vnikání břitu do materiálu. Jeho rostoucí hodnota zeslabuje celý břit frézy.

Úhel řezu *δ –* je úhel, který svírá plocha čela a tečna k obvodu frézy, (řezná rovina). Je součtem úhlů břitu a hřbetu (*δ=α+β*). [7]

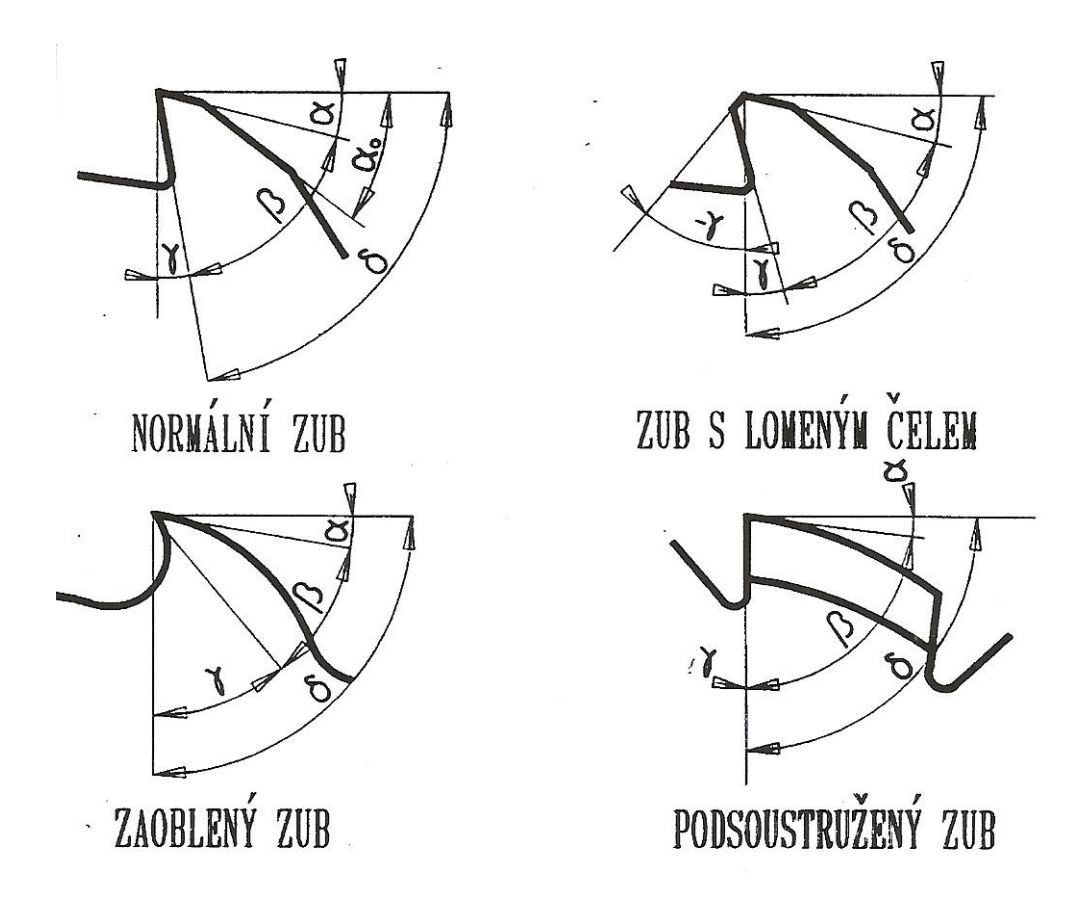

*Obr. 7. Geometrie zubu frézy [4]*

# <span id="page-16-0"></span>1.4 **Nástroje**

Frézy lze dělit podle různých hledisek, např. podle umístění břitů, tvaru zubů, průběhu ostří, konstrukce.

Podle umístění břitů dělíme frézy na:

- Válcové břity jsou na válcové ploše  $\bullet$
- Čelní břity jsou na čelní ploše  $\bullet$
- Kotoučové břity jsou na válcové a obou čelních plochách  $\bullet$
- Kuželové břity jsou na jedné nebo obou kuželových plochách  $\bullet$
- Tvarové břity jsou na tvarových plochách např. frézy na závity, na zaoble- $\bullet$ ní, apod.

Podle tvaru zubů dělíme frézy na:

Se zuby frézovanými – zubové mezery se frézují $\bullet$ 

Se zuby podsoustruženými – hřbety zubů těchto fréz mají tvar Archimédovy spirály (zejména u tvarových fréz)

Podle průběhu ostří zubů rozeznáváme frézy:

- S přímými zuby mají zuby rovnoběžné s osou
- Se zuby do šroubovice (pravotočivé nebo levotočivé)

Podle konstrukce rozeznáváme frézy:

- Celistvé  $\bullet$
- S vyměnitelnými břitovými destičkami se zuby ze slinutých karbidů, řezné keramiky nebo polykrystalického kubického nitridu boru.
- Skládané z více samostatných fréz pro frézování složitých tvarů [1]

# <span id="page-17-0"></span>1.5 **Řezné podmínky frézování**

Volba řezných podmínek závisí na vlastnostech nástroje, stroje, obrobku, prostředí a na požadované kvalitě obrobku. Proto je vhodné se řídit se doporučenými hodnotami uváděných výrobci v katalozích nástrojů.

Velikost řezné rychlosti *vc*, tedy obvodové rychlosti frézy

$$
v_c = \frac{\pi}{1000} \tag{1}
$$

kde *v<sub>c</sub>* je řezná rychlost (m.min<sup>-1</sup>),

*D* je průměr frézy (mm),

 $n$  jsou táčky vřetene (min $^{-1}$ ).

Posuv na zub *f<sup>z</sup>*

$$
f_z = \frac{v_f}{z \cdot n} \tag{2}
$$

kde *f<sup>z</sup>* je posuv na zub (mm),

 $v_f$  je rychlost posuvu stolu frézky (mm.min $^{-1}$ ),

*z* je počet zubů frézy. [1]

# <span id="page-18-0"></span>**2 ŘÍZENÍ CNC STROJŮ**

Ovládání všech pracovních funkcí stroje je prováděno řídicím systémem stroje pomocí vytvořeného programu, který obsahuje potřebné informace zapsané alfanumerickými znaky. Vlastní program se skládá ze skupin znaků, které se nazývají bloky nebo věty. Tato čísla v určitém kódu, srozumitelném pro daný řídicí systém stroje, jsou pak zaznamenána na nosiči informací, který aktivuje a řídí silové a ovládací prvky stroje. Následně probíhá výroba součásti.

Číslicově řízené stroje (CNC) patří do pružné automatizace, to jsou stroje, u kterých lze velmi jednoduše a rychle seřídit popřípadě měnit výrobní program. Proto jsou vhodné pro kusovou a malosériovou výrobu, při které dochází k rychlejšímu nastavení pro daný kus, ale i pro výrobu sériovou nebo velkosériovou, u které dochází ke snížení pracovních i vedlejších časů a tím samozřejmě ke zvýšení produktivity a ekonomiky výroby. Díky těmto vlastnostem se CNC stroje uplatňují ve všech oblastech strojírenské výroby (obráběcí, tvářecí, montážní, měřící). [2,3]

# <span id="page-18-1"></span>2.1 **Souřadnicový systém stroje**

Systém souřadnic určuje norma ČSN ISO 841 (Technologie os a pohybů), podle níž se používá pravotočivý, pravoúhlý systém s osami X, Y, Z, otáčivé pohyby, jejichž osy jsou rovnoběžné s osami X, Y, Z se označují jako A, B, C. Dále platí, že osa Z je rovnoběžná s osou pracovního vřetene, přičemž kladný smysl probíhá od obrobku k nástroji. [2]

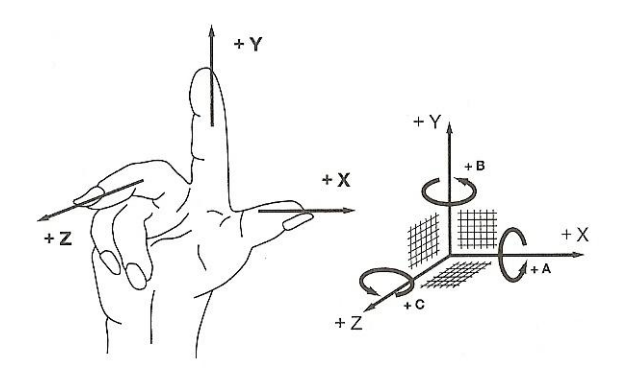

*Obr. 8. Pravoúhlý, pravotočivý souřadnicový systém stroje [2]*

Každý bod je určen pomocí hodnot svých souřadnic, určování bodu v rovině vyžaduje stanovení dvouosé (např. X 20, Y 30). Určování bodu v prostoru vyžaduje stanovení tříosé (např. X 100, Y 150, Z 200). Hodnoty se mohou vyskytovat i v záporném poli souřadnic a potom se zapisují vždy se záporným znaménkem. [2]

# <span id="page-19-0"></span>2.2 **Vztažné body na CNC strojích**

Řídicí systém stroje po zapnutí stroje aktivuje souřadnicový systém ve vlastním stoji. Souřadnicový systém má svůj počátek – nulový bod, který musí být přesně stanoven. Podle použití mají nulové body své názvy.

- Nulový bod stroje (M): Je určen konstrukcí stroje, výrobce. Je výchozím bodem pro všechny další souřadnicové systémy a vztažné body na stroji.
- Nulový bod obrobku (W): Je počátkem souřadného systému obrobku. Jeho polohu v potřebném místě volí programátor. Posun pomocí:
	- Funkcí G54 pro programování v absolutních souřadnicích nebo funkcí G58 pro programování v přírůstkových souřadnicích.
	- > Dotekem nástroje.
- Referenční bod stroje (R): Je stanoven výrobcem, poloha je dána koncovými spínači. Aktivací dochází k sjednocení odměřovacího systému stroje.
- Bod špičky nástroje (P): Je nutný pro stanovení délkové korekce a také rádiusové korekce nástroje. [2]

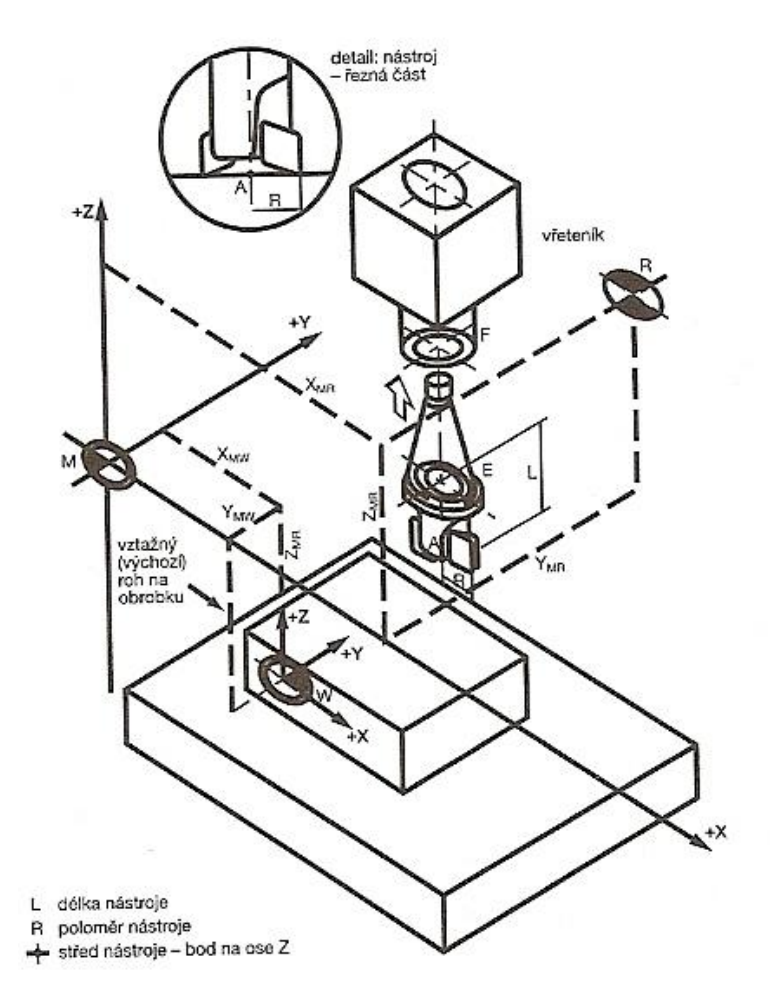

*Obr. 9. Vztažné body v pracovním prostoru CNC stroje [2]*

# <span id="page-20-0"></span>2.3 **Korekce nástrojů**

Skutečnost, že všechny nástroje nemají stejné rozměry (jejich břity se nachází v různých polohách), znamená, že při změně nástroje bylo nezbytně nutné přepracovat celý program. Funkce korekcí umožňuje programovat bez ohledu na tento uvedený fakt, neboť hodnoty potřebné k bezchybnému průběhu programu si řídicí systém CNC stroje dopočítává sám na základě zadaných hodnot korekcí. Hodnoty korekcí jsou uloženy v paměti korekcí a vyvolávají se adresou D nebo T. [2]

#### <span id="page-21-0"></span>**2.3.1 Korekce délkové**

Jedná se o zjištění délkových vzdáleností. U rotačních nástrojů (fréza) se měří vzdálenost v ose Z. Velikost je vztažená k nulovému bodu výměny nástrojů.

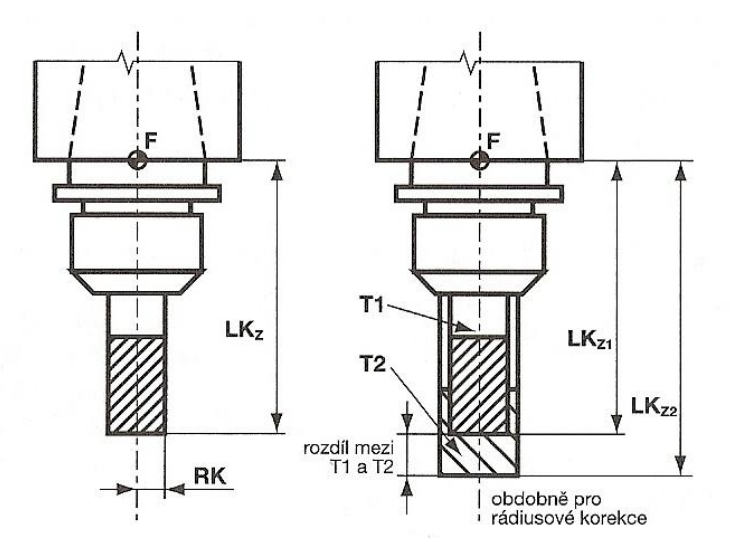

*Obr. 10. Měření délkových korekcí nástroje – frézka [2]*

#### <span id="page-21-1"></span>**2.3.2 Korekce rádiusové**

V současnosti, kdy se očekává přesnost rozměrů a geometrie, se rádiusové korekce zjišťují u všech nástrojů. Fréza má danou velikost rádiusu svým průměrem (to platí i pro frézy kulové a jí podobným nástrojům). Pokud nebudeme při obrábění s touto korekcí počítat, nebo tento fakt nepotřebujeme znát (frézování drážky o šířce průměru frézy), budeme muset programovat osu rotace nástroje. Průměry fréz jsou dány konstrukcí nástroje a lze je přeměřit, pokud dojde ke změně.

Poloměry nástrojů se spolu s délkovými korekcemi zadávají do tabulky nástrojů, která je součástí softwaru CNC.

Požadavek na přesnost výroby vyžaduje používání rádiusových korekcí. V dnešní době každý řídicí systém umožňuje výpočet dráhy nástroje.

Při programování víme, kterou stranu obrobku a v jakém směru budeme obrábět. Proto musíme rozhodnout, z které strany má matematický aparát vypočítat ekvidistantu pohybu středu nástroje. Norma ČSN ISO určuje použití funkce: G41 vlevo od kontury obrobku a G42 vpravo od kontury obrobku – při pohledu ve směru pohybu nástroje.

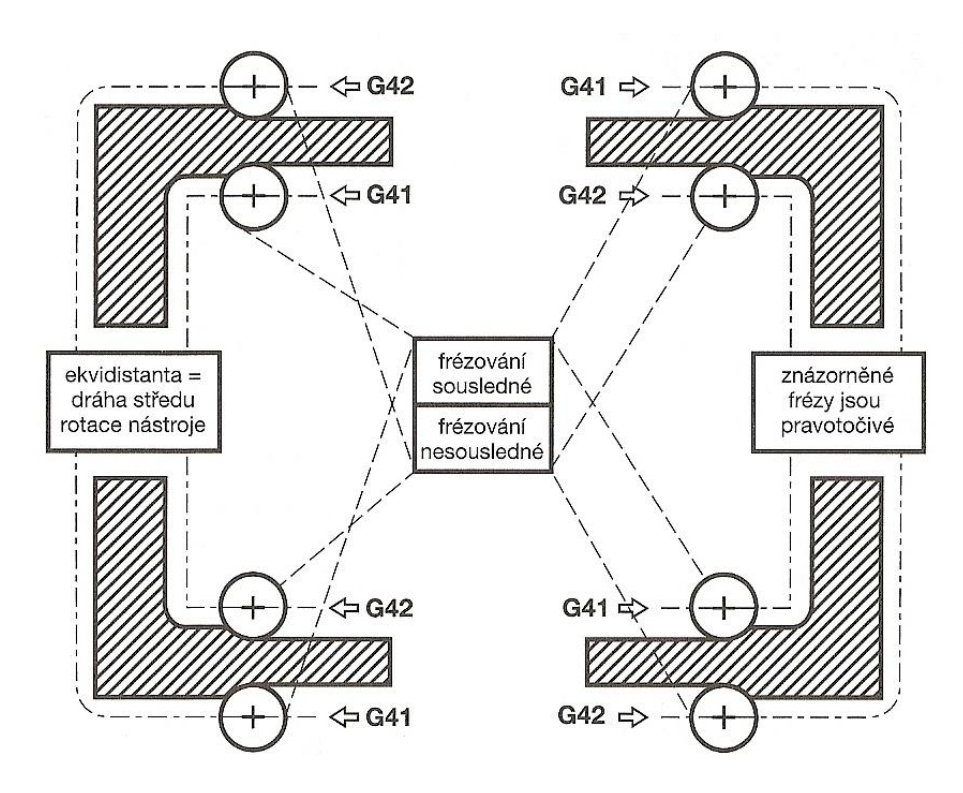

Obrázek ukazuje, jaké jsou možnosti obrábění z hlediska požadavků technologie, při různých pozicích nástroje ke kontuře a směru obrábění. [2, 5]

*Obr. 11. Fréza pravotočivá obrábí v různých polohách zadanou konturu obrobku [2]*

## <span id="page-22-0"></span>**2.3.3 Měření korekcí**

V měřicím přístroji mimo obráběcí CNC stroj  $\bullet$ 

Změřené hodnoty nástroje se ručně zapíší do tabulky korekcí k danému nástroji. Nově se zavádějí v nástrojích čipy, do kterých se automaticky zapisují z měřicího přístroje tyto a další hodnoty potřebné pro práci s daným nástrojem. Nástroj při umístění do stroje předá tyto informace řídicímu systému stroje.

Přímo na stroji

Na stroji je umístěn dotek, na který se v ručním režimu stroje najede nástrojem. Po dotknutí nástrojem se změřené hodnoty zapíší do tabulky korekcí k danému nástroji.

Nepřesně lze zjistit korekce přímo na stroji dotekem (naškrábnutím) nástroje o plochu obrobku. Podobně se provede pro všechny nástroje, přičemž délkový odpočet v osách se zjistí na obrazovce řídicího systému. Tento způsob je časově náročný a způsobuje značné prostoje. [2]

# <span id="page-23-0"></span>2.4 **Programování CNC strojů**

Jednotný způsob uspořádání řídících programů pro CNC stroje se nazývá struktura programu a určuje ji mezinárodní norma ISO 1058.

Výhody dodržování programové struktury:

- Umožňuje ŘS najít formální chybu a oznámit
- $\triangleright$  Snadnější orientaci v programu
- $\triangleright$  Lepší nalezení případných chyb
- Usnadňuje lepší provedení změn

# <span id="page-23-1"></span>**2.4.1 Řídicí program**

Řídicí program je soubor číselně vyjádřených informací, které podrobně popisují činnost stroje. Prostředky pro programování zachovávají jednoduchou skladbu slov a používají omezeného souboru znaků. Program se zhotovuje v tzv. strojovém kódu.

Na začátku programu je uveden znak %. Před tímto znakem lze uvádět informace, které stroj nezpracovává. Například poznámky, jako je název součástí, údaje o polotovaru, atd. Program se skládá z vět (bloků), věty jsou sestaveny ze slov. Slovo popisuje jeden příkaz. Obsahuje číselný kód, kterému předchází adresový znak. Ten určuje příslušnost ke skupině příkazů. [2]

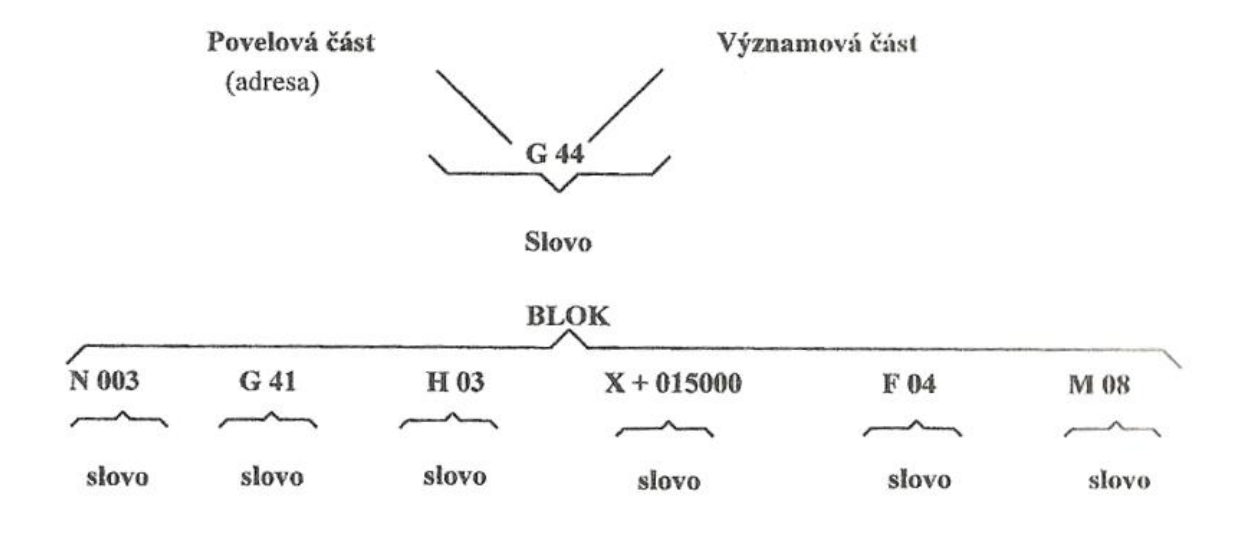

*Obr. 12. Struktura programového slova a bloku [3]*

*Tab. 1. Význam nejpoužívanějších adres [2]*

| Písmeno    | Význam                                                 |  |  |
|------------|--------------------------------------------------------|--|--|
| X Y Z      | Základní osy souřadného systému – pohyby v osách       |  |  |
| A B C      | Rotace kolem základních os                             |  |  |
| <b>IJK</b> | Parametry interpolace nebo stoupání závitu ve směru os |  |  |
| P Q R      | Pohyb paralelně podél základních os                    |  |  |
| R          | Některé systémy používají R parametr v podprogramech   |  |  |
| U V W      | Druhý pohyb paralelně se základními osami              |  |  |
| T          | Nástroj                                                |  |  |
| D          | Paměť korekce nástrojů                                 |  |  |
| G          | Přípravná (geometrická) funkce                         |  |  |
| M          | Pomocná (přídavná) funkce                              |  |  |
| N          | Číslo věty (bloku)                                     |  |  |
| F          | Posuv                                                  |  |  |
| S          | Otáčky vřetene. Konstantní řezná rychlost              |  |  |
| L          | Volání podprogramu                                     |  |  |

Věta (blok)

Věta začíná písmenem N (např. N 10). Obvykle se čísluje po desítkách, z důvodu dodatečného vložení vět při úpravě programu. Řídicí systém seřazuje věty podle čísel vzestupně a v tomto pořadí je stroj vykonává. Seřazení slouží také pro lepší orientaci programátora v programu.

 $\bullet$ Přípravné funkce G

Jsou instrukce ke zpracování geometrických informací. U většiny řídicích systému lze vložit pouze jednu funkci G do jedné věty. Např. G00, G01, G42.

Pomocné funkce M

Dvoumístným kódovaným číslem se zadávají technologické příkazy. Např. M03, M05.

Funkce nástroje T, korekce nástroje D  $\bullet$ 

T a D se udávají vzájemně souvisejícím dvoumístným číslem. Př. T01 D01 současně zpracovává, přiřazuje k danému nástroji dané korekce. Některé řídicí systémy mají jiný způsob přiřazování korekcí k nástroji.

Posuvové funkce F  $\bullet$ 

Velikost posuvů je zadána: u soustruhu v mm za otáčku (mm.ot.<sup>-1</sup>)

u frézky mm za minutu (mm.min.<sup>-1</sup>)

Otáčkové funkce S  $\bullet$ 

Velikost otáček je zadána za minutu (min.<sup>-1</sup>)

| Označení<br>funkce | Název funkce         |                                                    | Použití                                                                                          |
|--------------------|----------------------|----------------------------------------------------|--------------------------------------------------------------------------------------------------|
| G <sub>00</sub>    | Lineární interpolace | Rychloposuvy                                       | Programuje se v souřadni-<br>cích os, uvádí se cílový bod<br>v souřadnicích,<br>případně         |
| G <sub>01</sub>    |                      | Pracovní posuvy                                    |                                                                                                  |
| G <sub>02</sub>    | Kruhová interpolace  | Ve směru hodinových<br>ručiček                     | další adresy.                                                                                    |
| G <sub>03</sub>    |                      | Proti směru hodinových<br>ručiček                  |                                                                                                  |
| G17                | Pracovní rovina      | $X - Y$                                            | Určení roviny, ve které se<br>provádí pracovní posuvy a<br>rychloposuvy (použití<br>u<br>frézek) |
| G18                |                      | $Z - X$                                            |                                                                                                  |
| G19                |                      | $Y - Z$                                            |                                                                                                  |
| G40                | Zrušení korekcí      | Vypnutí matematického aparátu výpočtu ekvidistanty |                                                                                                  |

*Tab. 2. Použití nejdůležitějších funkcí [2, 3]*

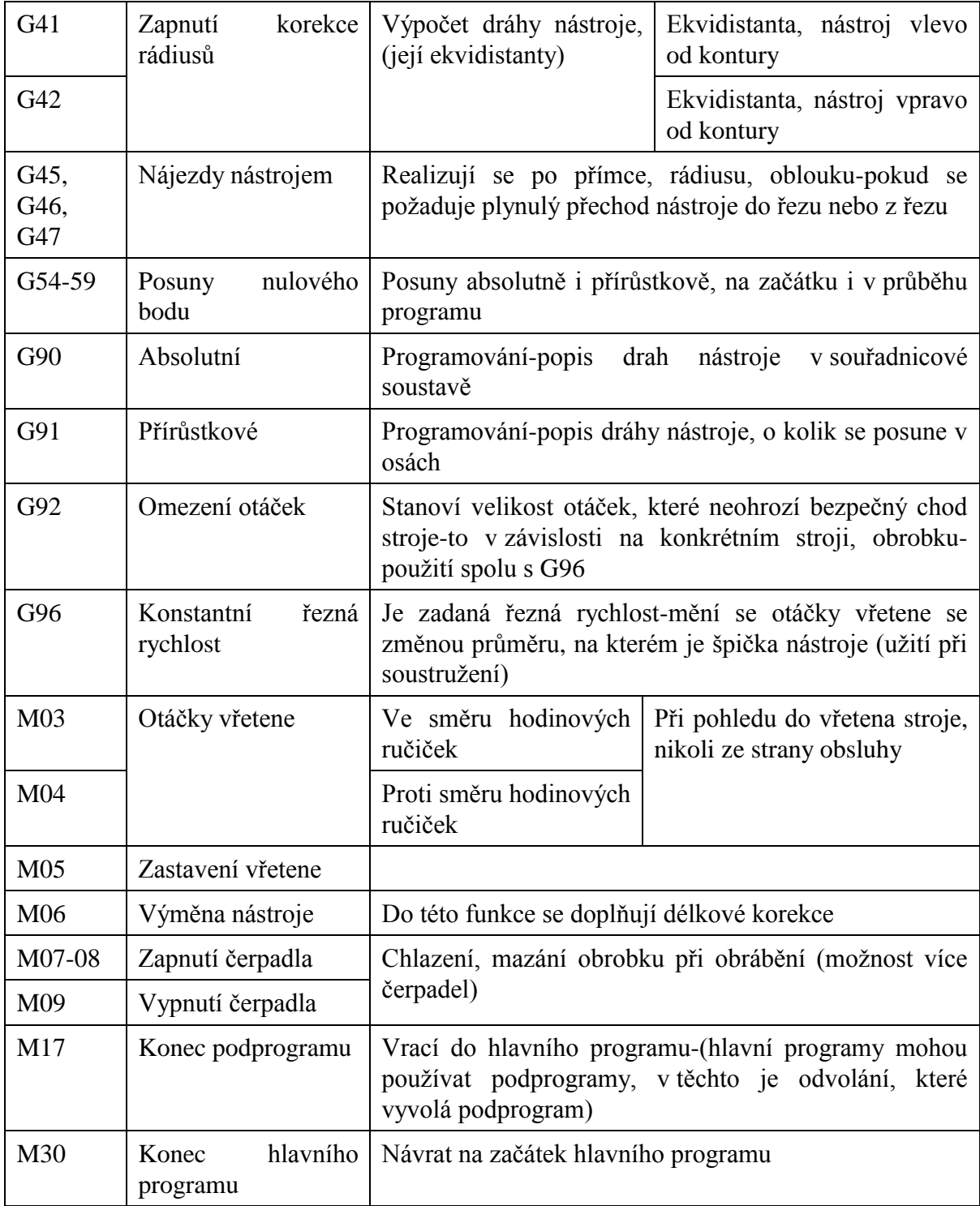

# Lineární interpolace

Funkce lineární interpolace technologicky prezentuje změnu polohy nástroje z výchozího do koncového bodu pohybu nástroje, pohyb může být realizován rychloposuvem (G00) nebo pracovním posuvem (G01). Forma věty závisí na posuvu, jakým se nástroj pohybuje z výchozího do koncového bodu.

Kruhová interpolace

Funkce kruhová interpolace technologicky reprezentuje změnu polohy nástroje z výchozího do koncového bodu pohybu nástroje po kruhové dráze. Kruhová interpolace obsahuje informace závislé na konkrétním řídicím systému a obsahuje parametry oblouku. Důležité je, jakým směrem se nástroj pohybuje z výchozího do koncového bodu. Smysl pohybu je určen funkcí G, pohyb po oblouku ve směru hodinových ručiček je určen funkcí G02 a pohyb po oblouku proti směru hodinových ručiček je určen funkcí G03.

#### Pevné cykly

Usnadňují práci programátora, tím že nemusí neustále opakovat funkce G00, G01. Stačí zadat funkci G s požadovaným číslem cyklu a další parametry. Např. tvarové vybrání, vrtání hlubokých děr, otvory na roztečné kružnici atd.. Cykly končí v bodě, ve kterém začaly. Provedení a značení je dáno výrobcem řídicího systému.

### Podprogramy

Podprogramy zjednodušují pracnost tvorby hlavního programu tam, kde se vícenásobně opakují stejné tvary. Podprogramy si vytvářejí programátoři podle svých potřeb při tvorbě programu. Hlavní program vyvolá podprogram v části, kde je uvedena adresa L. Tím se aktivuje podprogram, který musí být ukončen funkcí M17. Lze je několikrát opakovat zadáním hodnoty P s číslem počtu opakování. V podprogramu je možné vyvolat stejným způsobem další podprogram. [2, 3]

### <span id="page-27-0"></span>**2.4.2 Způsoby tvorby programu**

Řídicí program lze vytvořit:

- $\triangleright$  Ručním programováním
- $\triangleright$  Strojním programováním

#### Ruční programování

Při ručním programování se v současnosti používá kód ISO v popsaném absolutním programování. Přírůstkové programování se používalo pro stroje řízené děrnou páskou. Ruční programování se také používá v systémech nahrazující kód ISO. Jejich úkolem je zpřehlednit, zjednodušit a především zrychlit tvorbu programu. Často lze kombinovat tento specifický programovací jazyk s programováním v kódu ISO.

Je výhodné, když programy vytváří programátor mimo stroj na vhodném PC, které je vybaveno příslušným softwarem řídicího systému, v němž je doporučeno i hotový program odsimulovat, případně upravit nesrovnalosti. Výhoda spočívá hlavně v ekonomice výroby. Náklady na nevyrábějící stroj, na kterém by se tvořil program, jsou vyšší než náklady na PC se softwarem. Programátor takto může obsluhovat více CNC strojů. Programy lze nahrávat do stroje pomocí přenosného počítače, přenosného média nebo sítě. Programování na stroji se provádí jen výjimečně, kdy se jedná o jednoduché programy, a to v průběhu obrábění. Obecně platí, že dobrý technolog-programátor si ověří vytvořený program na stroji při výrobě první součásti.

#### Strojní programování

Produktivnější, rychlejší pro vytvoření programu jsou CAD/CAM systémy. V CAD/CAM systémech se pomocí postprocesoru přeloží vytvořený program pro řídicí systém daného stroje. Programovaní pomocí CAD/CAM softwarů je programování, na rozdíl od ručně psaných bloků programu, automatizované. [2, 4]

# <span id="page-29-0"></span>**3 CAD/CAM SYSTÉMY**

Neustále zvyšující se požadavky na konstrukci výrobků, zkrácení výrobních časů, zlepšení kvality a jiné změny je nutné neustále řešit. Řešením těchto složitých situací, které se v praxi často objevují, je použití CAD/CAM systémů. Aplikace CAD/CAM systému umožňuje systémový přístup konstruování při výrobě výrobků, kdy tvorba výrobku je komplexní proces konstruování, testování, korigování chyb, modifikování výroby.

Na trhu existuje mnoho různých softwarových firem, které poskytují CAD/CAM systémy pro stejnou technologii výroby. Každý výrobce má vlastní řešení obsluhy softwaru. V modulech CAM jsou řešeny sdružené technologie, to značí, že na jednom stroji lze např. soustružit i frézovat (obráběcí centra). Tyto systémy realizují vyšší stupeň počítačové podpory než ruční programování. Vytvořený výkres v systému CAD se kopíruje pro další práci v modulu CAM. Popis dráhy, jednotlivé funkce (G, M), atd. se vygenerují automaticky pomocí zadaných příkazů a z 2D výkresu nebo 3D modelu.

CAD/CAM programování vyžaduje od uživatele vyšší znalosti obsluhy modulu CAM. Čím lepší je znalost programátora CAM, tím kvalitnější je výsledný program. Často programátor vyhotoví více variant programu a vybírá časově nenáročný, při kterém je zaručena požadovaná kvalita výrobku. [4, 5]

## <span id="page-29-1"></span>3.1 **Struktura výroby součásti v CAD/CAM**

Strukturu výroby součástí v CAD/CAM systémech lze chápat jako souhrn činností probíhajících na jednotlivých rozhraních, které provázejí zhotovení výrobku, od počátečního návrhu, až po konečnou výrobu, jejichž výsledkem je samostatný výrobek. Sled těchto operací je schematicky zobrazen na následujícím obrázku. [4]

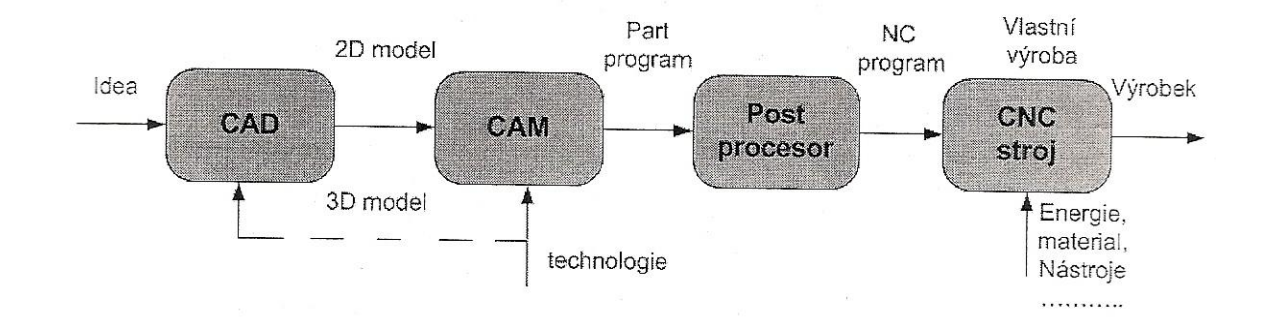

*Obr. 13. Sled operací [4]*

#### <span id="page-30-0"></span>**3.1.1 CAD – Computer Aided Design**

Je to konstrukční návrh nové součásti, kdy geometrie je modelována a zobrazena ve skutečné formě. Jedná se tedy o souhrn prostředků pro vytváření geometrických modelů. Informace reprezentující geometrický model jsou uloženy v aplikačně sestavené databázi, která je základem pro řešení problému při navrhování nového modelu. Počítačová podpora návrhu a tvorby dokumentace je způsob geometrického modelování tvaru a rozměru navrhovaného produktu v uživatelsky přehledném prostředí. V prostředí CAD se zhotovuje modelováním ve 2D, což je profil modelu tvořený uzavřenou lomenou čarou nebo modelováním ve 3D, při kterém model odpovídá požadovanému výrobku. K vytváření jednotlivých modelu slouží konstruktérovy různé příkazy, jako např. geometrické elementy (body, přímky, kružnice, atd.), příkazy pro manipulaci s objekty (posuv, rotace, zrcadlení, zaoblení, zkosení, prodloužení), příkazy ke spojování elementů do požadovaného objektu a další.

Výsledkem jsou modely, výkresy, neboli CAD data, která tvoří důležitý faktor při spolupráci CAD systému s dalšími CA systémy a slouží pro další využití (např. přesun modelu do prostředí CAM). [4, 5]

#### <span id="page-30-1"></span>**3.1.2 CAM – Computer Aided Manufacturing**

Jedná se o systém, který připravuje data a programy pro řízení číslicově řízených strojů pro automatickou výrobu součásti. Tento systém využívá data vytvořená ve fázi návrhu v systému CAD. Představuje automatizované řízení dat na dílenské úrovni. Produkty tohoto typu umožňují simulovat sled technologických operací při vlastní výrobě součásti. Simulují práci jednotlivých nástrojů v nejrůznějších technologiích obrábění, např. frézování, soustružení, vrtání, obrábění laserem, vodním paprskem atd.. Po prověření a odzkoušení bezpečného chodu výroby součásti je tímto modulem vygenerován program pro řízení NC, CNC strojů. [4, 5]

## <span id="page-30-2"></span>3.2 **Rozdělení CAD/CAM systémů**

CAM systémy můžeme dělit podle několika kritérií. Hlediska dělení mohou být různá, a to např. podle použití nebo podpory výrobce daného software. Mohou být rozlišovány podle konkrétního využití dané aplikace.

Všechny CAD/CAM systémy mají společné tyto aspekty:

- počítačovou grafiku,
- společnou databázi,
- $\triangleright$  grafickou vizualizaci.

Společná databáze umožňuje tvorbu principu modulárnosti. To znamená, že každý CAD/CAM se skládá z několika samostatných modulů, přitom je možné využívat výsledky jiných modulů právě přes společnou databázi. Počet a rozsah modulů závisí na konkrétní úloze, která se řeší pomocí CAD/CAM systémů. Všechny CAD/CAM softwary mají několik základních modulů, které tvoří tzv. funkční minimum CAD/CAM systému. K tomu je možné přidávat další moduly s různým zaměřením a účelem. [4]

Podle úrovně systému a na základě ceny lze CAM systémy rozdělit na:

- $\triangleright$  malé CAM systémy,
- $\triangleright$  střední CAM systémy,
- $\triangleright$  velké CAM systémy.

#### <span id="page-31-0"></span>**3.2.1 Malé CAM systémy**

Do této skupiny patří systémy s malou počítačovou podporou konstruování, která má 2D zobrazení a slouží jen jako elektronické rýsovací desky. Z hlediska hardwarového nevyžadují náročné počítače a jejich ovládání je velmi jednoduché. Malé CAM systémy umožňují programovat dráhu nástroje na základě kontur definovaných pomocí základních geometrických prvků (přímka, kruh, bod). Programování je možné provádět ve 2D a 2,5D. K ověření programu slouží jednoduchá simulace. Představitelem toho systému je u nás např. systém Kovoprog. [4]

# <span id="page-31-1"></span>**3.2.2 Střední CAM systémy**

Střední systémy umožňují programovat dráhu nástroje na základě definovaných kontur a ploch. Programování dráhy je možné provádět ve 2D, 2,5D, 3D i ve více osách. Modely vytvořené v CAD systémech formou plošných nebo objemových modelářů je možné importovat do těchto systémů. Importovaný model lze dále editovat pomocí jednoduchých nebo složitých CAD funkcí. Je možné provádět simulace a verifikace procesu obrábění. Vygenerovaný CN program na základě volby postprocesoru slouží jako řídící instrukce pro daný CNC stroj. Představitelé tohoto systému jsou např. systémy AlphaCAM, MasterCAM, EdgeCAM, SurfCAM, NX CAM Express, atd. [4]

### <span id="page-32-0"></span>**3.2.3 Velké CAM systémy**

Velké systémy se zabývají jak vytvářením modelů – konstrukcí, tak i přípravou NC programů – technologií. Na rozdíl od středních systémů mohou zpracovávat složitější plochy. Vytvářejí NC programy pro více než 3 osy obrábění. Simulace probíhá ve fotorealistickém režimu a verifikace procesu obrábění je samozřejmostí. Hlavní výhodou je provázanost jednotlivých modulů. Nevznikají zde žádné problémy s přenosy dat, protože systémy pracují na jedné platformě. Mezi nevýhody patří vysoké pořizovací náklady spojené s provozuschopností celého zařízení systému. Uplatnění těchto systémů je především v oblasti výroby forem, zápustek. Představitele těchto systémů jsou např. Pro/Engineer, Catia, NX, aj. [4]

# <span id="page-32-1"></span>3.3 **Postprocesor**

Problematika postprocesorů je u CAM programů velmi důležitá. Jde vlastně o překlad INC souborů (vygenerovaných drah nástroje) do řeči srozumitelné pro daný řídicí systém obráběcího stroje. Požadavky na postrocesing vycházejí vždy od konkrétně použitého stroje.

Procesor vygeneruje APT nebo CL data – "jakýsi program" pro řízení "ideálního" stroje. CL data je třeba přizpůsobit technickým možnostem a formálnímu tvaru zadávaného programu pro konkrétní dvojici řídicí systém a stroj. Postprocesor přeloží vygenerované CL data (vygenerované dráhy nástroje) do řeči srozumitelné příslušnému řídicímu systému obráběcího stroje. Je mnoho řídicích systémů. Požadavky na postprocesing tedy vycházejí vždy od konkrétně použitého stroje. U některých CAM systémů se provede výběr postprocesoru, pro daný řídicí systém CNC stroje, ještě před tvorbou postupu obrábění. U jiných CAM systémů se výběr provede těsně před generováním NC kódu. Výběr postprocesoru před tvorbou postupu obrábění má své výhody. CAM systém v tomto případě nabízí jen ty instrukce, které podporuje zvolený postprocesor. [4]

#### <span id="page-33-0"></span>**3.3.1 Rozdělení postprocesorů**

Lze charakterizovat podle více kritérií

Podle počtu os, pro které se generuje současný pohyb nástroje:

- $\triangleright$  jednoosé,
- dvouosé,
- $\triangleright$  tříosé, atd.

Podle počtu řídicích systémů, pro které se generuje NC program

Podle typu generovaných NC dat

# <span id="page-33-1"></span>3.4 **Závěrem k CAM/CAM**

Aplikace CAD/CAM systému umožňuje přístup konstruování při vývoji výrobků, kdy tvorba programu je komplexní proces konstruování, korigování chyb, programování, modifikování a výroby. Nasazováním CAD/CAM systémů dochází ke snížení doby od přípravy NC programů, přes jejich odladění až k samotné výrobě.

Aplikace CAD/CAM systémů přináší:

- Zkrácení času od přípravy NC programů, přes jejich odladění, až k samotné výrobě
- Vyšší efektivitu a pokles zmetkovitosti
- Snižování nákladů na vývoj a výrobu nových součástí

Vyspělé CAD/CAM systémy umožňují použití nových technologií, kterými lze zvýšit efektivitu obrábění. Použitím vhodných prvků obrábění lze docílit snížení času obrábění, zvýšení životnosti nástroje a taky ke zlepšení kvality povrchu součásti. [4]

# <span id="page-34-0"></span>**4 SHRNUTÍ A CÍLE BAKALÁŘSKÉ PRÁCE**

Teoretická část bakalářské práce je zaměřena na podstatu metody obrábění – frézování, základní způsoby frézování, druhy nástrojů a jejich konstrukci, geometrii a její vliv na proces frézování. Nedílnou součástí jsou i řezné podmínky. Dále se zabývá řízením CNC strojů a jejich programováním, ať už se jedná o ruční či strojní programování. Vztažnými body v prostoru stroje, využitím a měřením korekcí nástrojů nepostradatelných při automatizované výrobě. Hlavní složkou každého CNC obráběcího stroje je řídicí program. Je zde uvedena samotná struktura programu, používané funkce pro tvorbu a způsoby tvorby programu. Dnešní požadavky na výrobu vyžadují zapojení CAD/CAM systémů, proto je na závěr uvedena problematika těchto systémů. Jejich rozdělení, využití a vliv na výrobu.

Cílem praktické části je navržení modelu ve 3D, vygenerování drah řezného nástroje pomocí CAM systému a následná výroba modelu na CNC frézce HWT – 442.

# <span id="page-35-0"></span>**II. PRAKTICKÁ ČÁST**
# **5 SEZNÁMENÍ S POUŽITÝMI PROGRAMY**

## 5.1 **CATIA V5**

Software, který podporuje návrh, výpočet, výrobu a správu všech dokumentů nového výrobku. Obsahuje množství modulů, dle potřeb a požadavcích zákazníka.

Při vhodné konfiguraci je možné pokrýt návrhářskou práci od tvorby designu, vlastní konstrukce, přes různé analýzy, simulace a optimalizace až po tvorbu dokumentace a NC programů pro vlastní výrobu. Zachovává plnou provázanost mezi výkresem – modelem – NC programem. Tento software je používaný v široké škále průmyslu, hlavně v leteckém, automobilovém a spotřebním průmyslu.

### **5.1.1 Členění v CATIA**

CATIA je dobře dělitelná jak ve smyslu sestavování jednotlivých produktů do konfigurací dle potřeby, tak i ve smyslu rozlišení uživatelského prostředí s ohledem na různé uživatele. Jednotlivé moduly jsou sdružovány do konfigurací a ty jsou pak děleny dle oblasti určení na Mechanical Design, Analysis apod. Vše je pak členěno do platforem. Platformou je specifikováno, pro jaké uživatele jsou konfigurace nebo produkt určeny.

Celý systém spočívá na třech různých platformách (P1, P2 a P3). Tyto platformy se zaměřují na specifické potřeby zákazníka.

Platforma P1 – zabývá se objemovým modelováním pro nové uživatele systému CATIA. Tuto platformu lze doporučit i uživatelům, kteří pro své výkony v rámci týmových struktur nepotřebují plný rozsah aplikací systému.

Platforma P2 – představuje rozšířený orientovaný produkt, který přináší standardní 3D modelářské prostředí pro modelování součástí, generování výkresů a také převodník pro komunikaci s ostatními CAD systémy. Tvorba návrhu výrobku probíhá na znalostním podkladě, přičemž se využívá firemního know-how k podpoře technického myšlení, kreativity a inovace.

Platforma P3 – poskytuje nejvyšší úroveň specifické funkční výbavy zvláštním zákazníkům i úsekům rozsáhlých průmyslových odvětví. [8, 9]

## 5.2 **NX 7.5**

Je součást komplexního CAD/CAM systému NX. Umožňuje obrábění součásti v oborech frézování, soustružení, drátové řezání a obrábění na obráběcích centrech. Systém umožňuje používat sestavy pro definici obráběných nebo upínacích prvků.

Synchronní technologie disponuje výkonnými nástroji pro editaci CAD modelu ve formátech načteného bez historie modelování, což je vhodné při zjednodušování stěn nebo zaslepení či odstranění neobráběných tvarů. Ke snadnému ovládání patří grafická nápověda používání šablon k uchování a použití již hotových metod, geometrie, operací a nástrojů. Samozřejmostí je hlídání kolizí se zbytkovým materiálem obrobku, držáky nástrojů a upínacími prvky. Pro složitější aplikace lze také simulovat proces obrábění včetně kinematiky CNC obráběcího stroje. [10]

Škola vlastní licenci pouze obráběcího modulu, proto dále označení Cam Express.

# **6 NÁVRH SOUČÁSTI**

Pro návrh součásti mi posloužily poznámky z předmětu Strojírenská technologie I. Zvolil jsem si formu pro zápustkové kování, konkrétně pro výrobu utahovacího klíče. Jelikož se postup výroby klíče skládá z více operací (předkování, dokování), vybral jsem operaci dokování, což je zápustka, která má konečný tvar požadovaného klíče. Tento model by měl posloužit studentům k objasnění učiva v oblasti tváření kovů v předmětu Strojírenská technologie.

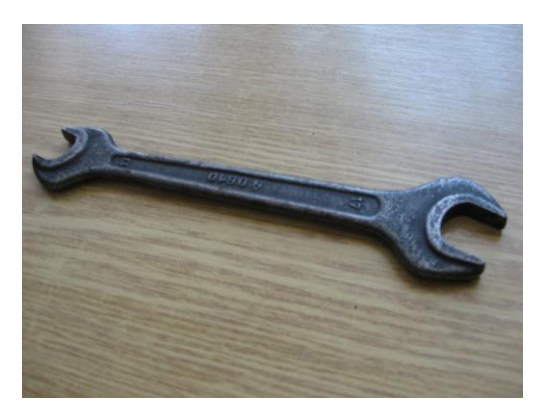

*Obr. 14. Předloha*

### <span id="page-38-0"></span>6.1 **Návrh výkovku**

Prvním úkolem k vymodelování zápustky bylo navržení výkovku dle zásad pro navrhování výkovků.

Při návrhu výkovku se vychází z výkresu součásti a je nutné stanovit:

- přídavky na obrábění,
- úchylky a tolerance rozměrů,
- technologické přídavky,
- polohu dělící roviny.

#### **6.1.1 Přídavky na obrábění**

Přídavky na obrábění se určují podle normy ČSN 42 9030. Přídavky volíme podle přesnosti provedení výkovku, které může být obvyklého provedení, přesného nebo velmi přesného provedení. Určuje se z největšího průměru, střední hodnoty šířky ve směru kolmo k rázu a největší výšky hotového výrobku. [11]

Přídavky na obrábění jsem zvolil pro obvyklé provedení, byly určeny na 2 mm.

#### **6.1.2 Úchylky a tolerance rozměrů**

Úchylky a tolerance výkovků zahrnují, úchylky rozměrů, přesazení a otřep. Mezní úchylky a tolerance rozměrů se určují podle stupně přesnosti výkovku z největšího průměru výkovku ve směru kolmo k rázu a rozměru ve směru rázu. U nerotačních tvarů je největší rozměr ve směru kolmo k rázu dán střední hodnotou největší šířky a délky výkovku.

Hodnota dovoleného přesazení (*p*), otřepu a sestřižení (*g*) je rovna minusové mezní úchylce stanovené pro daný výkovek a daný rozměr z úchylek kolmo k rázu. [11]

Pro stupeň přesnosti IT 5 byly určeny mezní úchylky <sup>+1,0</sup> mm  $_{0.5}^{1,0}$  *mm* a tolerance 1,5 mm.

Přesazení *p* = 0,5 mm

Otřep a sestřižení *g* = 0,5 mm

#### **6.1.3 Technologické přídavky**

Technologické přídavky zahrnují zaoblení hran a rohů, tloušťku dna a úkosy výkovků.

Z důvodu zvýšení životnosti zápustky volíme zaoblení ostrých hran. Zaoblení také pomáhá lepšímu tečení materiálu a snadnějšímu vyjmutí výkovku ze zápustky. Zaoblení hran se volí podle normy ČSN 42 9030 z výšky (hloubky) dutiny a poměru výšky dutiny (*h*) k dané šířce (*f*). [11]

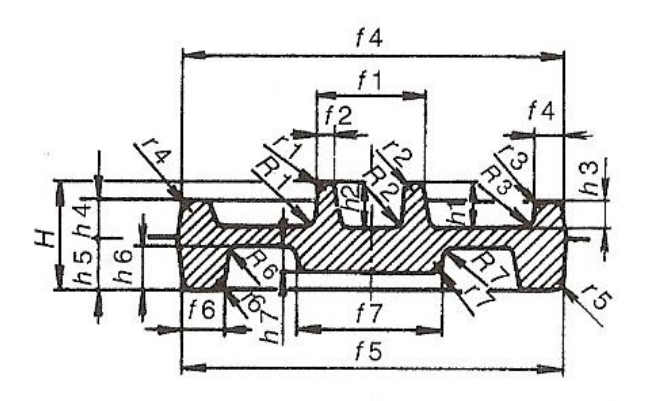

<span id="page-39-0"></span>*Obr. 15. Zaoblení hran a rohů [11]*

Z důvodu konstrukce výkovku a následné výroby zápustky v "omezených podmínkách" byly stanoveny hodnoty zaoblení *r* = 1 mm.

Nejmenší tloušťka dna, blány se stanoví podle normy ČSN 42 9030 z největšího rozměru kolmo k rázu a největší výšky výkovku. [11]

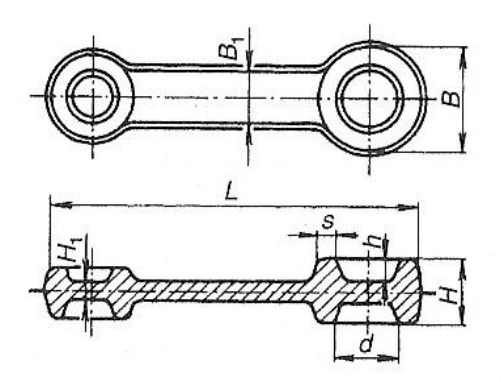

*Obr. 16. Nejmenší tloušťka dna [11]*

<span id="page-40-0"></span>Nejmenší tloušťka dna byla stanovena na 4 mm.

Úkosy se vytváří na plochách ve směru rázu. Jejich úkolem je umožnit vyjmutí výkovku z dutiny zápustky. Rozlišujeme vnější a vnitřní úkosy. Hodnoty úkosů se stanoví podle normy ČSN 42 9030 a liší se podle použitého tvářecího stroje. [11]

Z důvodu konstrukčního provedení výkovku nebyly stanoveny žádné úkosy.

#### **6.1.4 Poloha dělící roviny**

Dělící rovina rozděluje zápustku na jednotlivé díly tak, aby bylo možné vyjmout výkovek z dutiny zápustky. Podle tvaru výkovku může být dělící rovina přímá, lomená, zakřivená v jednom či více směrech. Bývá umístěna do roviny souměrnosti nebo do roviny dvou největších vzájemně kolmých rozměrů.

<span id="page-40-1"></span>Dělící rovina byla umístěna do roviny souměrnosti výkovku.

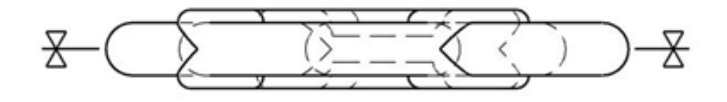

*Obr. 17. Dělící rovina*

### 6.2 **Návrh zápustky**

#### **6.2.1 Dokončovací dutina zápustky**

Tvar této dutiny odpovídá rozměrům výkovku, které jsou zvětšeny o velikost smrštění. Doporučené hodnoty smrštění v % určuje norma ČSN 22 8306. Pro běžné oceli uvádí norma hodnotu 1 až 1,3 % za kovací teploty. Velikost smrštění bylo zvoleno 1 %.

#### **6.2.2 Výronková drážka**

Výronková drážka se vytváří kolem celé dutiny zápustky v dělící rovině. Tvoří ji můstek a zásobník. Můstek plní funkci regulátoru tlaku v dutině zápustky. Pomáhá zajistit dokonalé zaplnění dutiny a svým malým průřezem zajišťuje snadné odstřižení výronku. Přebytečný materiál daný např. nepřesným dělením polotovaru odchází do zásobníku. Tvar a rozměry výronkové drážky jsou voleny podle použitého kovacího stoje, tvarové složitosti, materiálu, rozměrů výkovku a podle způsobu tečení materiálu v zápustce. Tyto rozměry určuje norma ČSN 22 8306 až 22 8309.

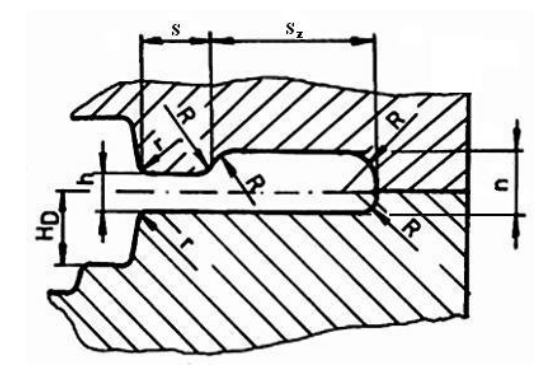

*Obr. 18. Výronková drážka*

<span id="page-41-0"></span>Jako kovací stroj byl zvolen buchar. Rozměry výronkové drážky jsou určeny podle výšky výronku *h*, která se vypočte ze vztahu

$$
h = 0.015 \cdot \sqrt{S_D} \tag{3}
$$

*S<sup>D</sup>* je plocha průmětu výkovku do dělící roviny, byla stanovena pomocí programu CATIA. Po vypočtení hodnoty *h* a její zaokrouhlení na nejbližší číslo dané normou byly stanoveny další potřebné rozměry.

Stanovené rozměry:

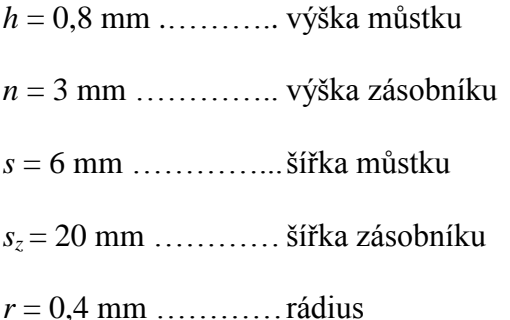

#### **6.2.3 Vedení zápustek**

Vodící kolíky slouží především k zamezení přesazení u výkovků a k zamezení tlaků vznikajících u vedení stroje. Kolíky, nejčastěji 2 až 4, bývají umístěny v rozích zápustky. Rozměry kolíků a otvorů se volí z tabulky dle normy ČSN 22 8308.

Průměr vodících kolíků byl stanoven na 12 mm. Ostatní rozměry byly upraveny s ohledem na velikost modelu. Z důvodu výroby a názornosti vedení byly kolíky navrženy přímo ve spodní zápustce.

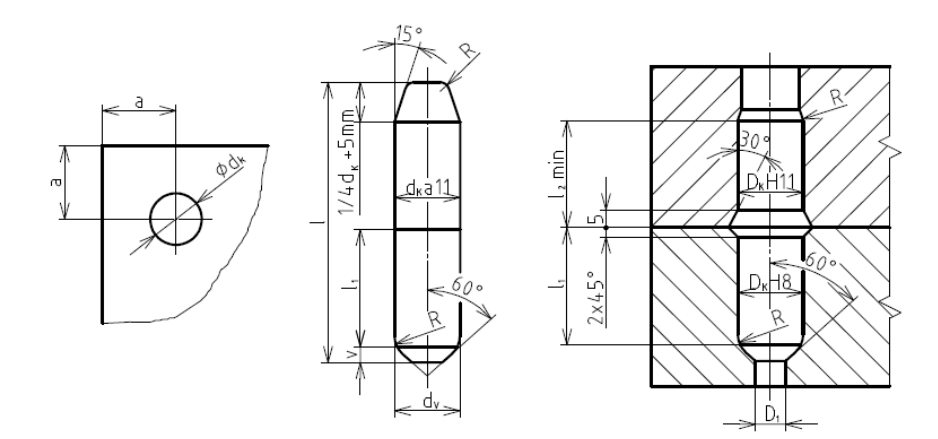

*Obr. 19. Vedení zápustek*

#### <span id="page-42-0"></span>**6.2.4 Upínání zápustek**

Upínání zápustek se provádí pomocí kořene zápustky (rybinová část zápustky) a rybinové drážky v beranu. Boční upevnění se prování pomocí klínu. Pero chrání zápustku proti axiálnímu posuvu a vkládá se do drážky kolmé na rybinu.

# **7 PRÁCE V POUŽITÝCH PROGRAMECH**

### 7.1 **Modelování v programu CATIA V5**

K samotnému vymodelování zápustky bylo nejprve nutné vytvořit model výkovku. Základem byla SKETCH, která odpovídala hrubému tvaru klíče. Pomocí příkazu EDGE FILLET došlo k zaoblení ostrých rohů profilu klíče. Následovalo vyvýšení hlavy klíče a vytvoření blány příkazem PAD. Použitím příkazu POCKET vznikla drážka. Nakonec zbývalo zaoblit všechny hrany podle návrhu. Výsledkem byl model výkovku (obr. 19), který se příkazem SCALING zvětšil o přídavek na smrštění 1%.

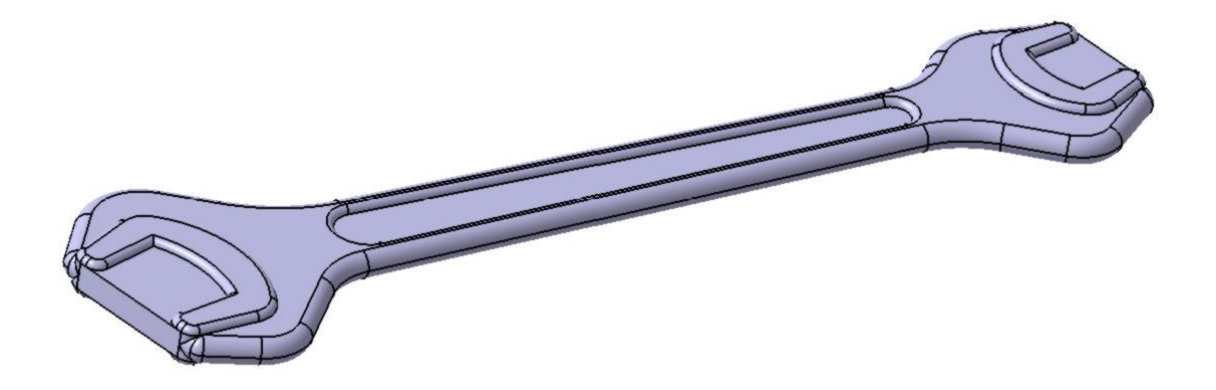

*Obr. 20. Výkovek*

<span id="page-43-0"></span>Výkovek byl vložen mezi dvě předem vytvořené desky a použitím příkazu REMOVE došlo k odečtení objemu v obou deskách. Tím vznikla dutina formy. Zbývalo už jen vytvoření vedení zápustky a výronkové drážky. Výsledkem byla spodní (obr. 20) a horní zápustka (obr. 21).

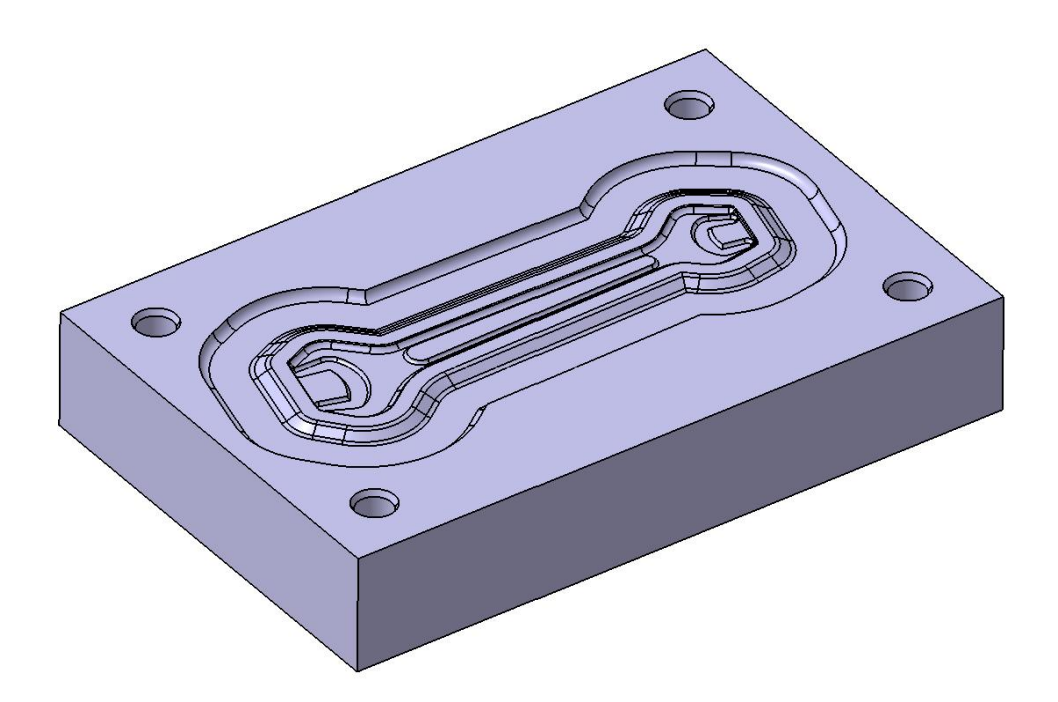

*Obr. 21. Zápustka horní*

<span id="page-44-0"></span>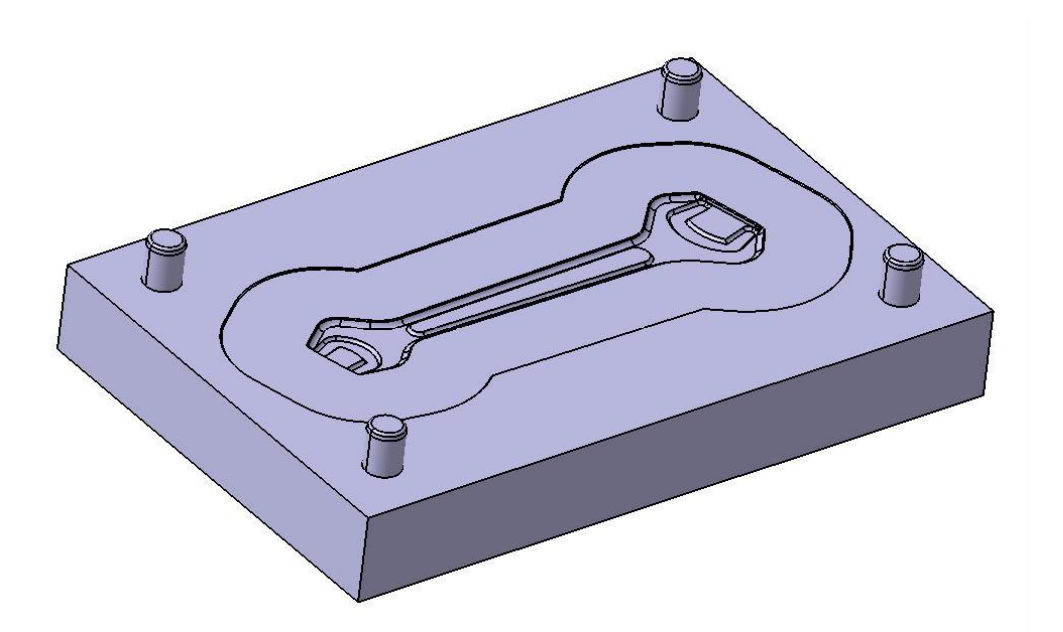

*Obr. 22. Zápustka spodní*

<span id="page-44-1"></span>K výkovku byl příkazem PAD a EDGE FILLET vytvořen výronek (obr. 22). Tento výkovek byl částečně vložen do desky a příkazem REMOVE došlo k odečtení objemu. V desce bylo vytvořeno vybrání pro vyjmutí modelu. Výsledkem byla dutina, která měla sloužit jako přípravek pro upnutí výkovku (obr. 23).

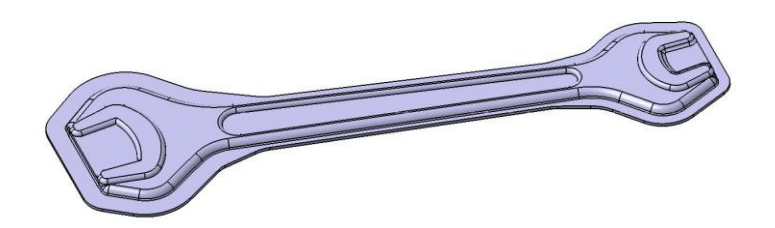

*Obr. 23. Výkovek s výronkem*

<span id="page-45-0"></span>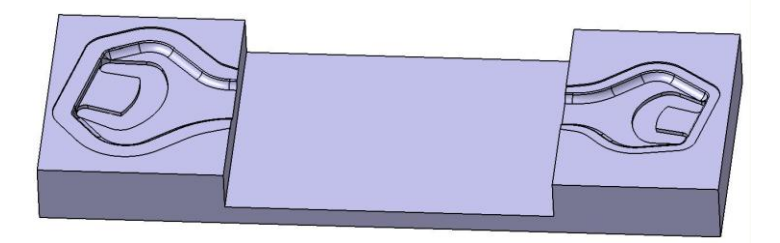

*Obr. 24.* Přípravek pro upnutí výkovku

# <span id="page-45-1"></span>7.2 **Vytváření NC programu v Cam Express**

Vytvořená zápustka byla otevřena v programu Cam Express, kde došlo k vytvoření drah nástroje, verifikaci a převedení na NC program srozumitelný pro náš stroj.

Spodní zápustka

Nejdříve bylo nutné nastavit souřadný systém a obrobek. Dalším úkolem bylo navržení nástrojů potřebných na výrobu, které bylo následující: pro hrubování válcová fréza Ø 10 mm, válcová fréza Ø 4,5 mm a válcová fréza Ø 2 mm. Pro dokončení kulová fréza Ø 2 mm, válcová fréza Ø 6 mm s  $r_{\varepsilon}$  = 0,5 mm a kulová fréza Ø 6 mm. Na gravírování byla použita gravírovací fréza.

Po navržení nástrojů následovalo navržení drah nástrojů. Nejdříve bylo nutné zarovnat horní plochu polotovaru příkazem FACE MILLING a zarovnat boční stěny příkazem PLANAR MILL. Operací FACE MILLING došlo k vyhrubování vodících kolíků (obr. 24) a CAVITY MILL k jejich dokončení.

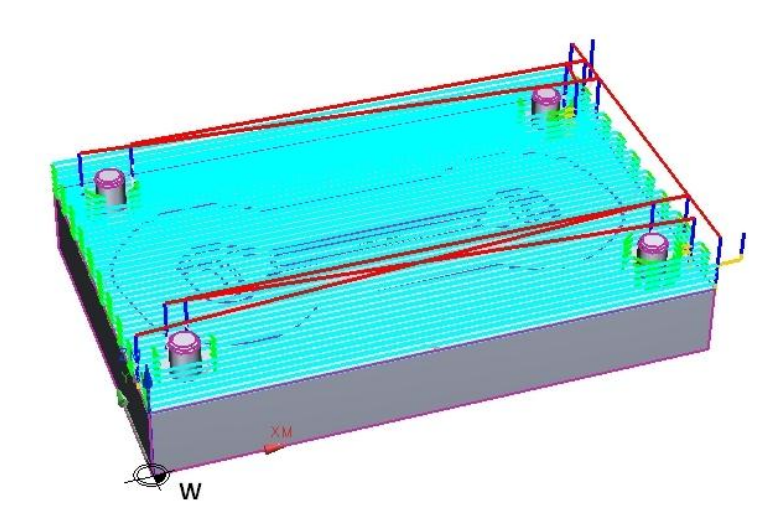

*Obr. 25. Dráhy nástroje při hrubování kolíků*

<span id="page-46-0"></span>K vytvoření drážky byla použita operace PLANAR MILL. Na všechny tyto operace byla použita válcová fréza Ø 10 mm. Válcovou frézou Ø 4,5 mm, Ø 2 mm a CAVITY MILL byla vyhrubována dutina klíče (obr. 25).

<span id="page-46-1"></span>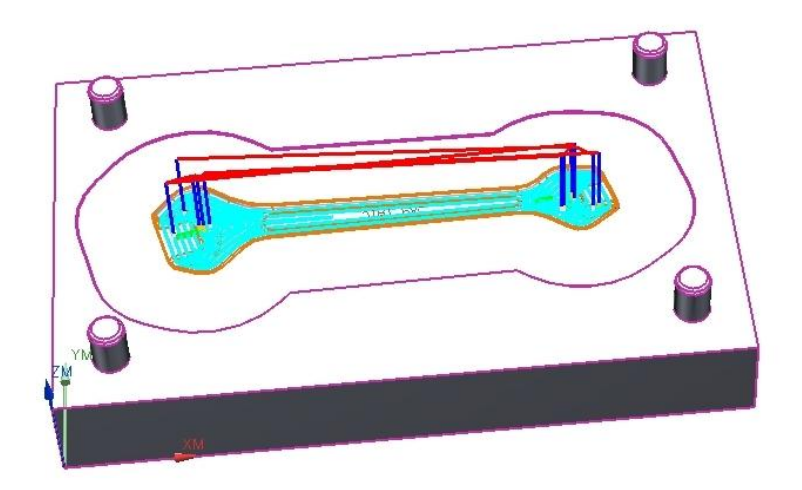

*Obr. 26. Dráhy nástroje při hrubování dutiny klíče*

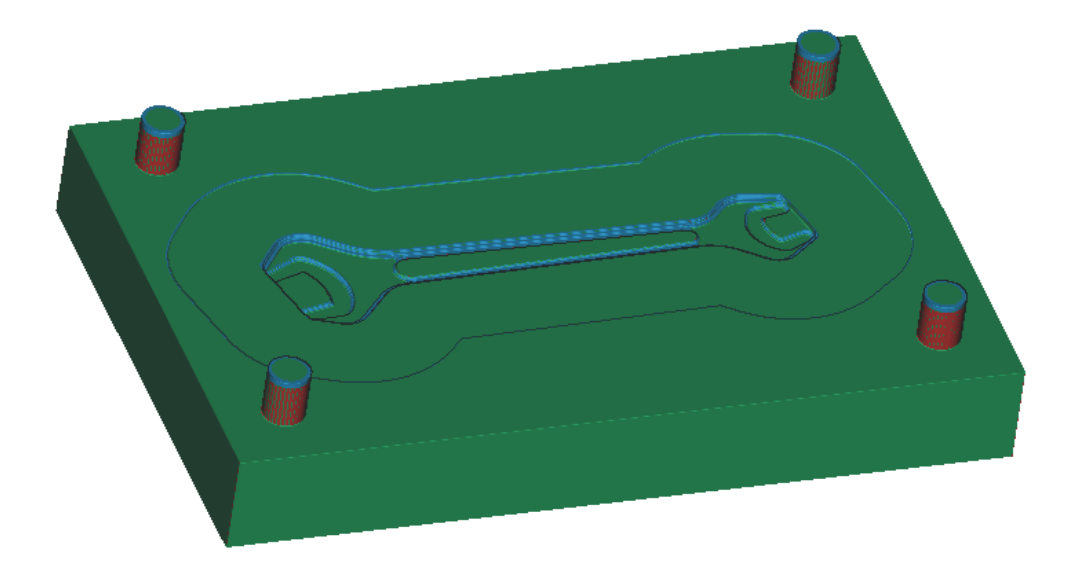

*Obr. 27. Zápustka spodní po hrubování*

<span id="page-47-0"></span>Na dokončení dutiny byl použit příkaz ZLEVEL PROFILE a kulová fréza Ø 2 mm (obr. 27). K vytvoření rádiusu kolem drážky byla použita operace PLANAR PROFILE, na kterou byla použita válcová fréza Ø 6 mm s r = 0,5 mm. Operací CAVITY MILL a kulovou frézou Ø 6mm došlo k dokončení hlavy vodících kolíků.

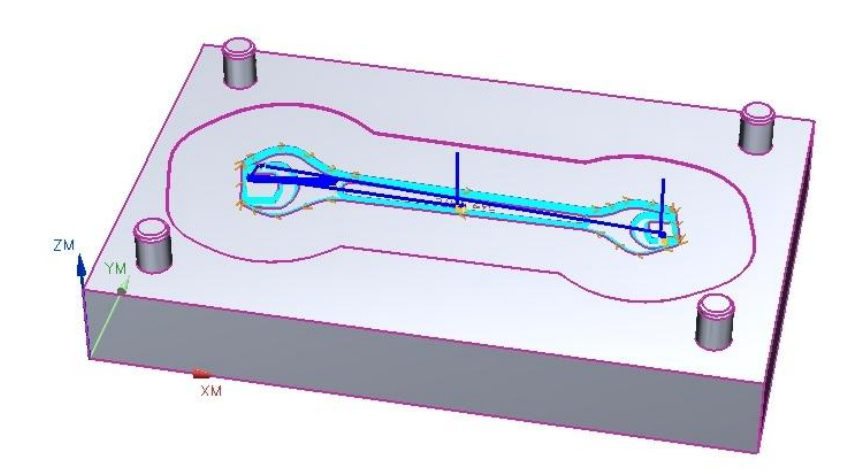

### *Obr. 28. Dráhy nástroje při dokončení dutiny klíče*

<span id="page-47-1"></span>Poslední operací bylo gravírování, pro které bylo nutné vytvoření požadovaného textu příkazem NOTE. Na gravírování byla použita operace PLANAR TEXT a gravírovací fréza. Po vytvoření drah nástrojů mohla proběhnout verifikace (obr. 28).

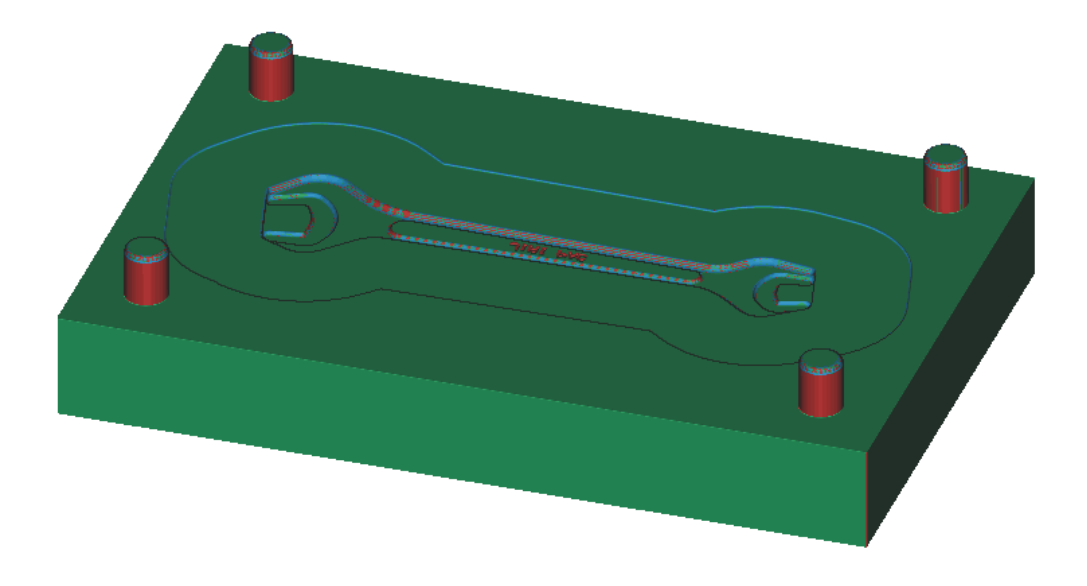

*Obr. 29. Zápustka spodní po dokončení*

<span id="page-48-0"></span>Byla-li verifikace bezchybná, mohl na řadu přijít poslední krok, a sice Post Process, ke kterému bylo nutné seřadit jednotlivé operace do programů podle použitého nástroje.

| Hrubování                        | Průměr nástroje | Hloubka řezu   | Posuvová rych- | Otáčky    |
|----------------------------------|-----------------|----------------|----------------|-----------|
|                                  | (mm)            | (mm)           | lost (mm/min)  | (ot./min) |
| čela<br>Zarovnání                | 10              | $\overline{2}$ | 3000           | 10 000    |
| (Face Milling)                   |                 |                |                |           |
| (Planar<br>Obvod                 | 10              | 3              | 3000           | 10 000    |
| Mill)                            |                 |                |                |           |
| Kolík (Face Mil-                 | 10              | 3              | 3000           | 10 000    |
| $\lim g$ )                       |                 |                |                |           |
| (Planar<br>Drážka                | 10              | 0,4            | 3000           | 10 000    |
| Mill)                            |                 |                |                |           |
| Klíč<br>(Cavity)<br>$\mathbf{1}$ | 4,5             | 0,5            | 1100           | 11 000    |
| Mill)                            |                 |                |                |           |
| Klíč 2, 3 (Cavity                | 2               | 0,2            | 600            | 15 000    |
| Mill)                            |                 |                |                |           |

*Tab. 3. Řezné podmínky pro spodní zápustku*

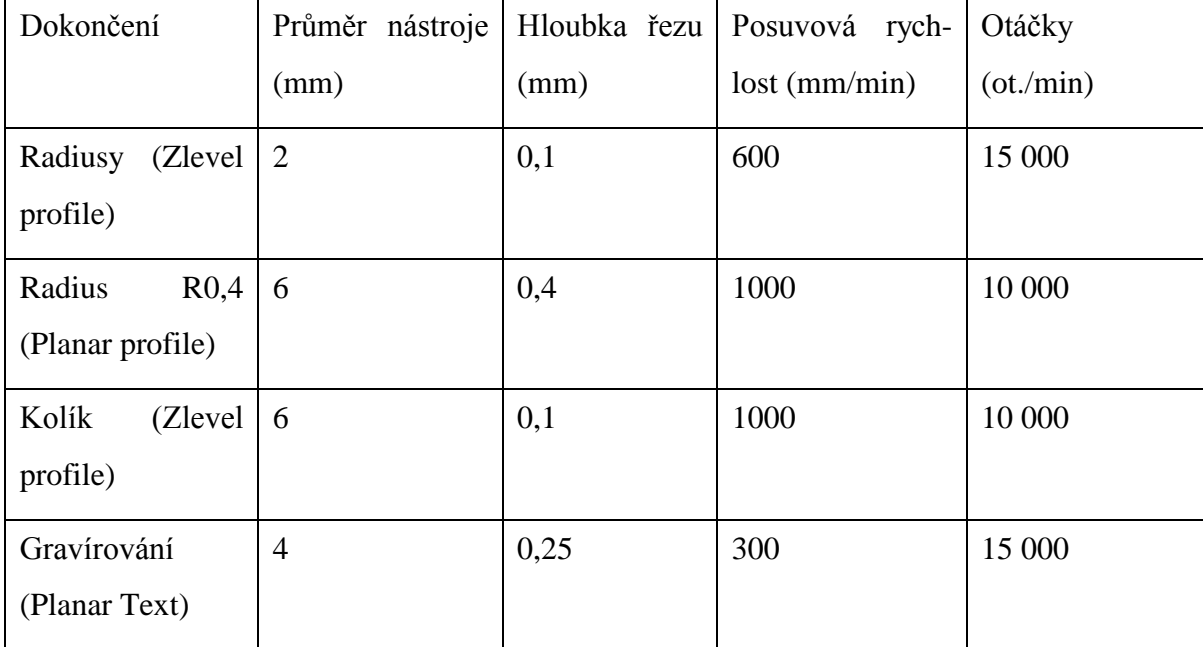

Horní zápustka

Nejdříve bylo nutné nastavit souřadný systém a obrobek. Dalším úkolem bylo navržení nástrojů potřebných na výrobu, které bylo následující: pro hrubování válcová fréza Ø 10 mm, válcová fréza Ø 6 mm, válcová fréza Ø 4,5 mm a válcová fréza Ø 2 mm. Pro dokončení kulová fréza Ø 6 mm a kulová fréza Ø 2 mm. Na gravírování byla použita gravírovací fréza.

Po navržení nástrojů následovalo navržení drah nástrojů. Nejdříve bylo nutné zarovnat horní plochu polotovaru příkazem FACE MILLING a zarovnat boční stěny příkazem PLANAR MILL. K vyhrubování drážky byla použita operace CAVITY MILL (obr. 29) a PLANAR MILL. Na všechny tyto operace byla použita válcová fréza Ø 10 mm.

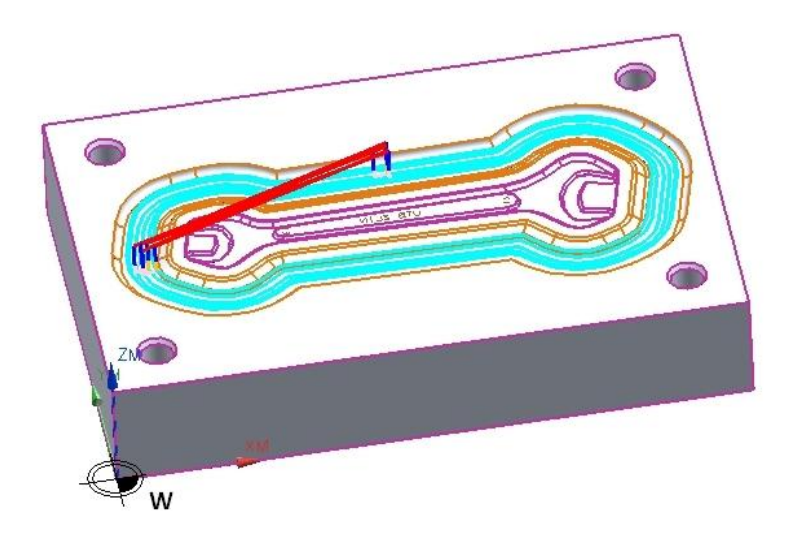

## *Obr. 30. Dráhy nástroje při hrubování drážky*

<span id="page-50-0"></span>Díry byly vyfrézovány operací CAVITY MILL a válcovou frézou Ø 6 mm. Válcovou frézou Ø 4,5 mm, Ø 2 mm a CAVITY MILL byla vyhrubována dutina klíče.

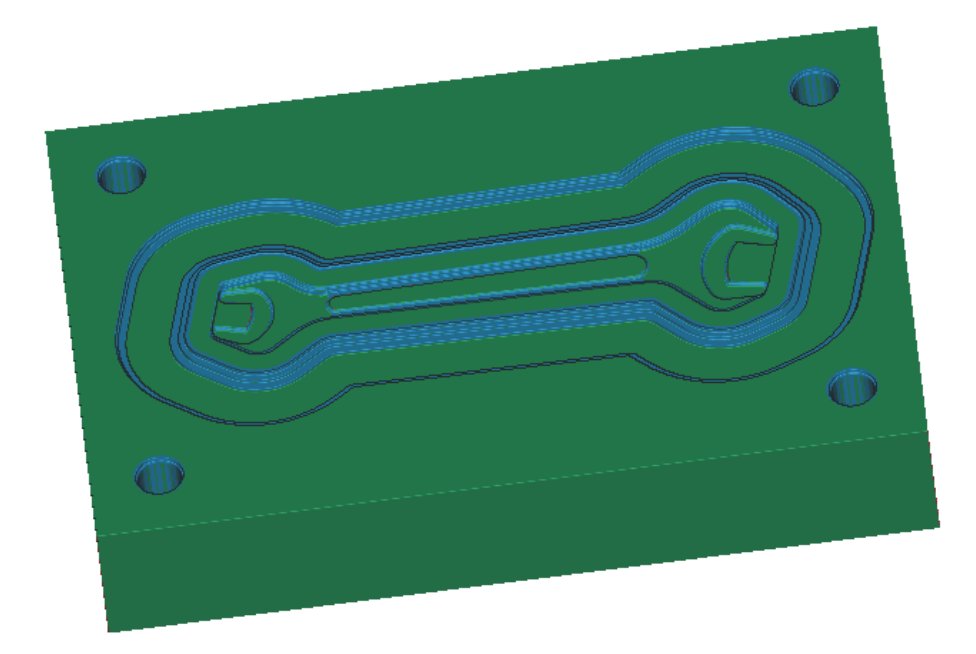

## *Obr. 31. Zápustka horní po hrubování*

<span id="page-50-1"></span>Na dokončení dutiny a drážky byl použit příkaz ZLEVEL PROFILE a kulová fréza Ø 2 mm (obr. 31).

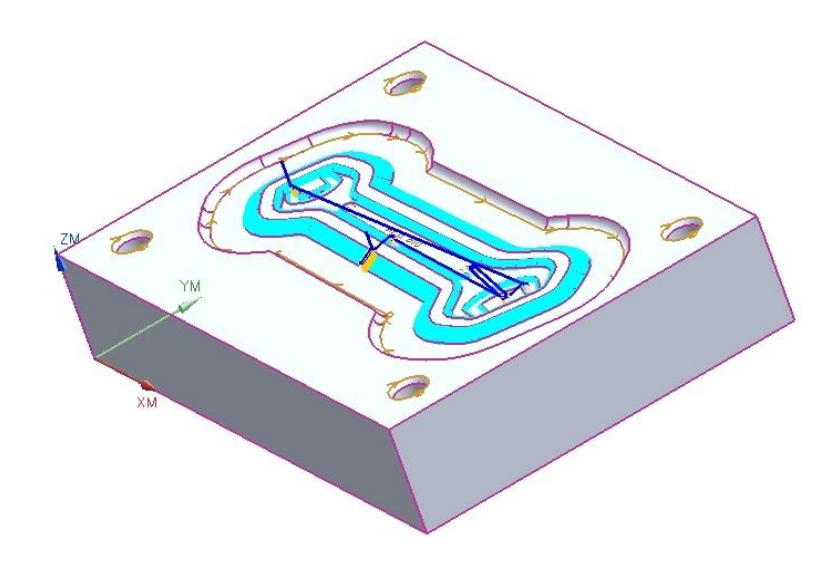

*Obr. 32. Dráhy nástroje při dokončení dutiny klíče a drážky*

<span id="page-51-0"></span>K vytvoření rádiusu drážky byla použita operace PLANAR PROFILE. Zahloubení děr bylo vytvořeno operací CAVITY MILL. Na tyto operace byla použita kulová fréza Ø 6 mm. Poslední operací bylo gravírování, pro které bylo nutné vytvoření požadovaného textu příkazem NOTE. Na gravírování byla použita operace PLANAR TEXT a gravírovací fréza. Po vytvoření drah nástrojů mohla proběhnout verifikace (obr. 32).

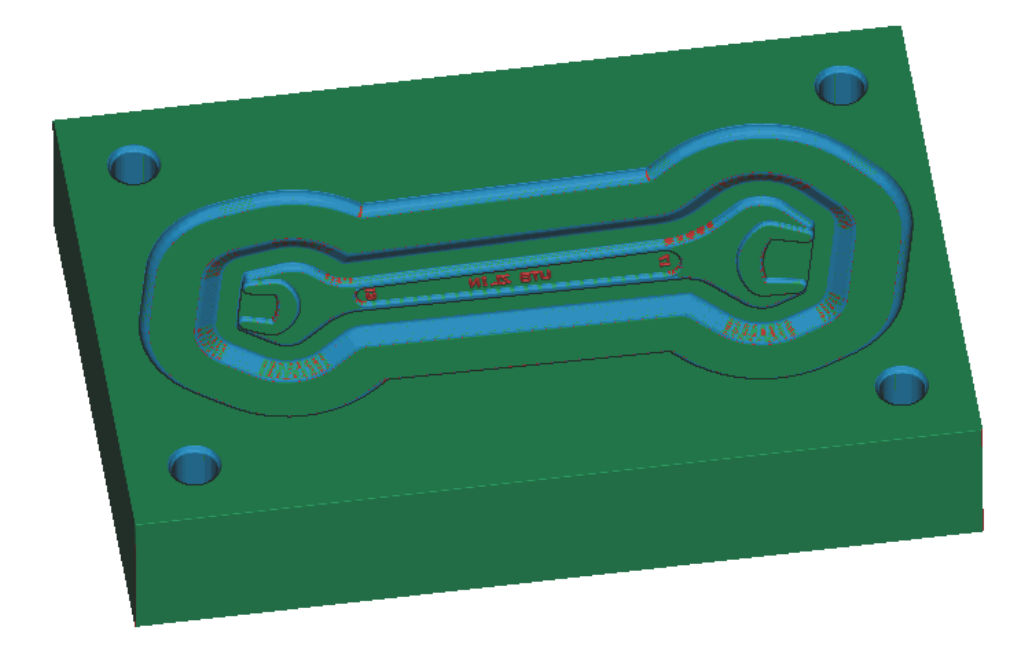

### *Obr. 33. Zápustka horní po dokončení*

<span id="page-51-1"></span>Byla-li verifikace bezchybná, mohl na řadu přijít poslední krok, a sice Post Process, ke kterému bylo nutné seřadit jednotlivé operace do programů podle použitého nástroje.

| Hrubování                         | Průměr nástroje | Hloubka řezu   | Posuvová rych- | Otáčky    |
|-----------------------------------|-----------------|----------------|----------------|-----------|
|                                   | (mm)            | (mm)           | lost (mm/min)  | (ot./min) |
| Zarovnání<br>čela                 | 10              | $\overline{2}$ | 3000           | 10 000    |
| (Face Milling)                    |                 |                |                |           |
| Obvod<br>(Planar                  | 10              | 3              | 3000           | 10 000    |
| Mill)                             |                 |                |                |           |
| (Cavity<br>Drážka                 | 10              | $\mathbf{1}$   | 2000           | 10 000    |
| Mill)                             |                 |                |                |           |
| (Cavity<br>Díry                   | 6               | $\mathbf{1}$   | 1100           | 11 000    |
| Mill)                             |                 |                |                |           |
| (Cavity<br>Klíč<br>$\overline{1}$ | 4,5             | 0,5            | 1100           | 11 000    |
| Mill)                             |                 |                |                |           |
| Klíč 2, 3 (Cavity                 | $\overline{2}$  | 0,2            | 600            | 15 000    |
| Mill)                             |                 |                |                |           |
| Dokončení                         | Průměr nástroje | Hloubka řezu   | Posuvová rych- | Otáčky    |
|                                   | (mm)            | (mm)           | lost (mm/min)  | (ot./min) |
| Radiusy<br>(Zlevel                | $\overline{2}$  | 0,1            | 600            | 15 000    |
| profile)                          |                 |                |                |           |
| Radius<br>R3                      | 6               | $\mathfrak{Z}$ | 1100           | 11 000    |
| (Planar profile)                  |                 |                |                |           |
| Zahloubení (Zle-                  | 6               | 0,1            | 1100           | 11 000    |
| vel profile)                      |                 |                |                |           |
| Gravírování                       | $\overline{4}$  | 0,25           | 300            | 15 000    |
| (Planar Text)                     |                 |                |                |           |
|                                   |                 |                |                |           |

*Tab. 4. Řezné podmínky pro horní zápustku*

Výkovek

Nejdříve bylo nutné nastavit souřadný systém a obrobek. Jelikož je součást obrobena z obou stran bylo nutné vytvořit dva souřadné systémy. Dalším úkolem bylo navržení nástrojů potřebných na výrobu, které bylo následující: pro hrubování válcová fréza Ø 10 mm a válcová fréza Ø 2 mm. Pro dokončení toroidní fréza Ø 6 mm s rámusem 0,5 mm a kulová fréza Ø 1 mm.

Po navržení nástrojů následovalo navržení drah nástrojů. Operací CAVITY MILL a válcovou frézou Ø 10 mm byl vyhrubován tvar klíče. Drážka klíče byla vytvořena válcovou frézou Ø 2 mm a operací CAVITY MILL. Rádius kolem klíče vznikl operací PLANAR PROFILE a toroidní frézou Ø 6 mm s  $r<sub>\varepsilon</sub> = 0.5$  mm. Na dokončení byl použit příkaz ZLEVEL PROFILE a kulová fréza Ø 1 mm (obr. 33).

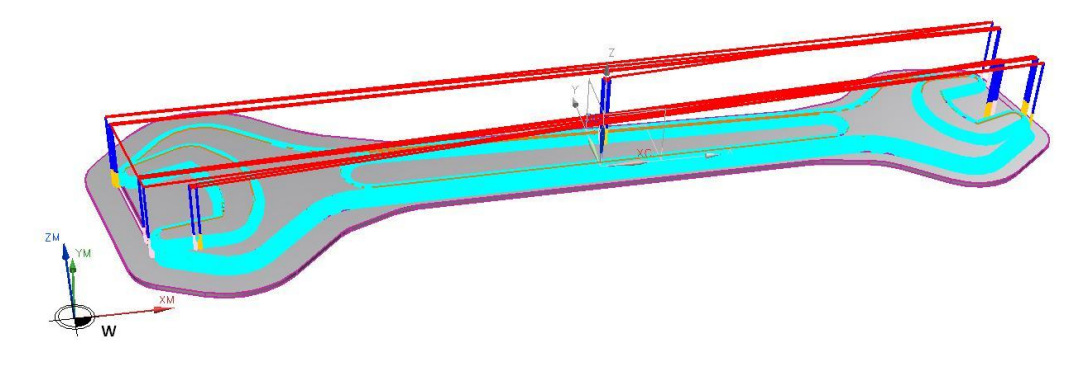

*Obr. 34. Dráhy nástroje při dokončení výkovku*

<span id="page-53-0"></span>Po vytvoření drah nástrojů mohla proběhnout verifikace (obr. 34). Byla-li verifikace bezchybná, mohl na řadu přijít poslední krok, a sice Post Process, ke kterému bylo nutné seřadit jednotlivé operace do programů podle použitého nástroje. Stejné operace byly použity pro druhou polovinu výkovku.

<span id="page-53-1"></span>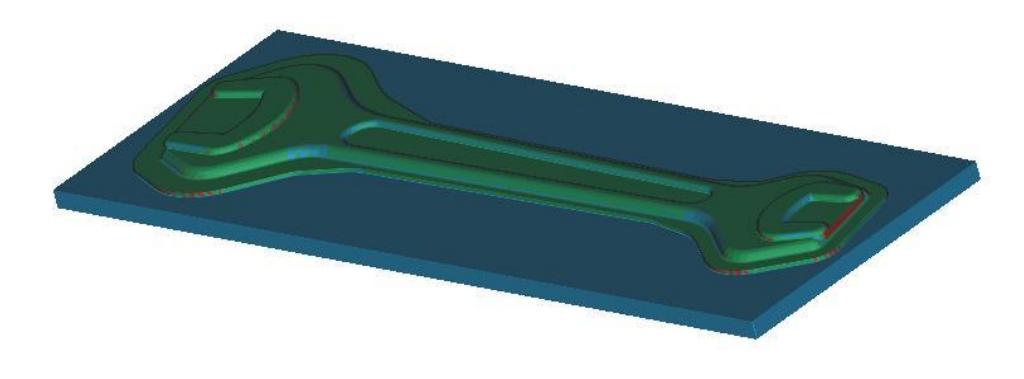

*Obr. 35. Výkovek po dokončení*

| Hrubování         | Průměr nástroje | Hloubka<br>řezu | Posuvová rych- | Otáčky    |
|-------------------|-----------------|-----------------|----------------|-----------|
|                   | (mm)            | (mm)            | lost (mm/min)  | (ot./min) |
| Klíč<br>(Cavity)  | 10              | $\mathbf{1}$    | 2000           | 10 000    |
| Mill)             |                 |                 |                |           |
| Klíč 2, Drážka    | $\overline{2}$  | 0,2             | 600            | 15 000    |
| (Cavity Mill)     |                 |                 |                |           |
|                   |                 |                 |                |           |
| Dokončení         | Průměr nástroje | Hloubka<br>řezu | Posuvová rych- | Otáčky    |
|                   | (mm)            | (mm)            | lost (mm/min)  | (ot./min) |
| (Planar<br>Rádius | 6               |                 | 1100           | 11 000    |
| Profile)          |                 |                 |                |           |
| Klíč<br>(Zlevel   | $\mathbf{1}$    | 0,1             | 600            | 20 000    |

*Tab. 5. Řezné podmínky pro výkovek*

### Dutina

Nejdříve bylo nutné nastavit souřadný systém a obrobek. Dalším úkolem bylo navržení nástrojů potřebných na výrobu, které bylo následující: pro hrubování válcová fréza Ø 10 mm a válcová fréza Ø 2 mm. Pro dokončení kulová fréza Ø 1 mm.

Po navržení nástrojů následovalo navržení drah nástrojů. Nejdříve bylo nutné zarovnat horní plochu polotovaru příkazem FACE MILLING a vyhrubovat dutinu klíče příkazem CAVITY MILL (obr. 35). Na tyto operace byla použita válcová fréza Ø 10 mm.

<span id="page-54-0"></span>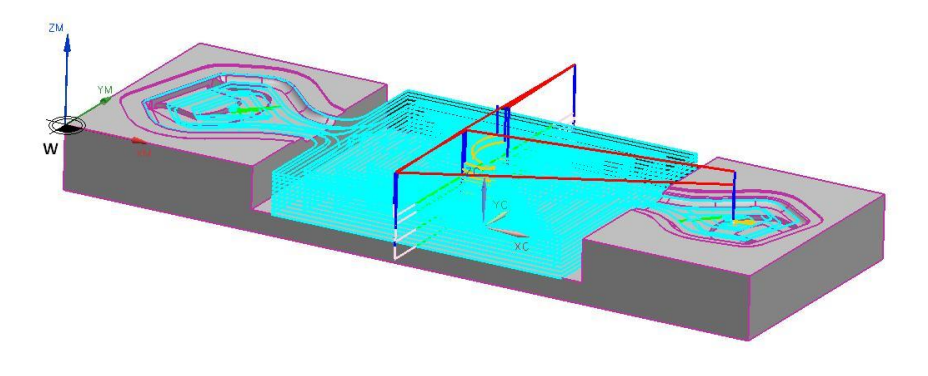

*Obr. 36. Dráhy nástroje při hrubování dutiny*

Vybrání pro hlavu klíče bylo vytvořeno operací CAVITY MILL a válcovou frézou Ø 2 mm. Na dokončení dutiny byla použita operace ZLEVEL PROFILE a kulová fréza Ø 1 mm.

Po vytvoření drah nástrojů mohla proběhnout verifikace (obr. 36). Byla-li verifikace bezchybná, mohl na řadu přijít poslední krok, a sice Post Process.

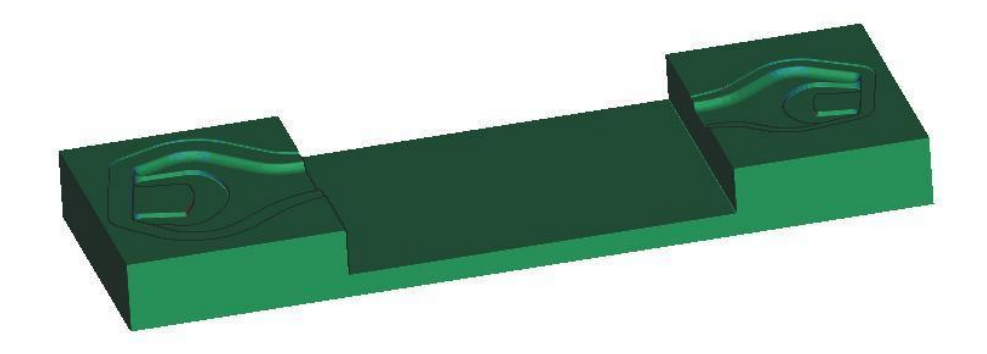

*Obr. 37. Dutina po dokončení*

<span id="page-55-0"></span>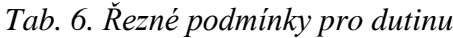

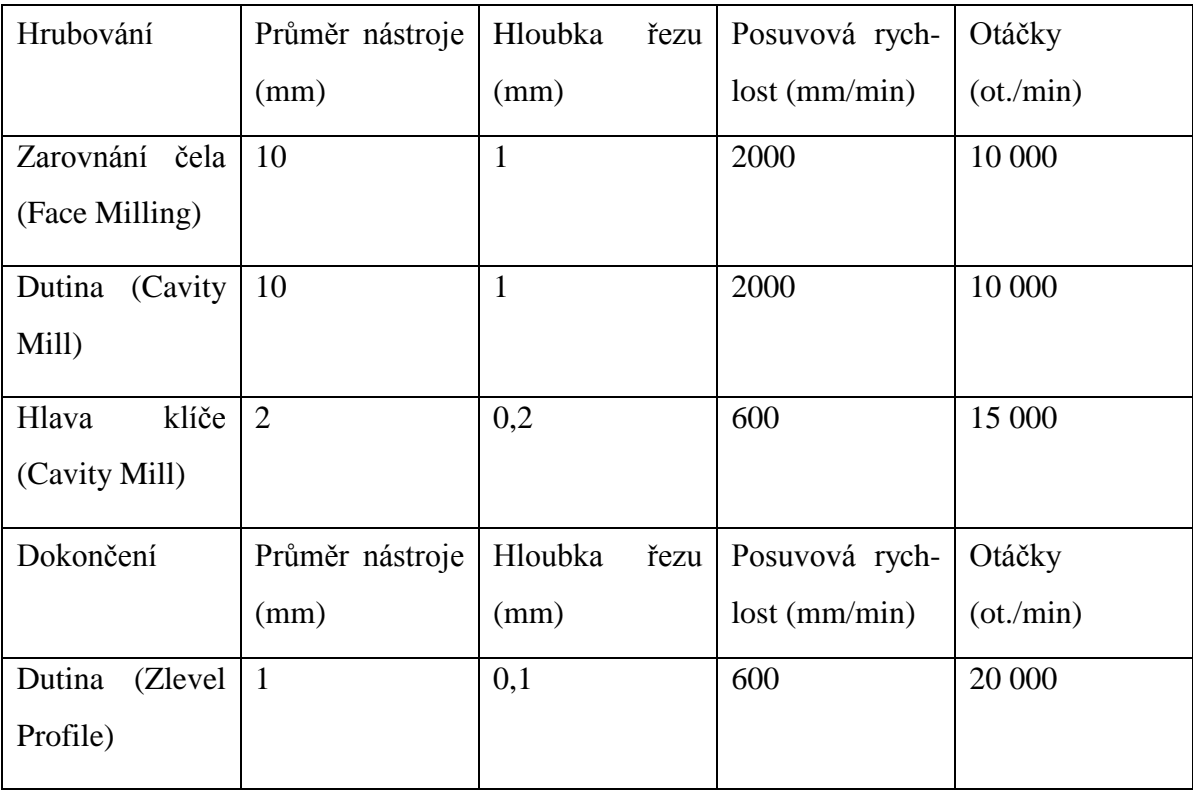

# **8 VÝROBA MODELU**

## 8.1 **Technické parametry CNC frézky HWT C-442**

Frézka je vhodná pro výrobu grafitových elektrod, frézování plastů, dřeva, hliníku. Je vybavena kompenzací tepelné dilatace vřeteníku, osvětlením nástroje a pracovního prostoru, odsávacími hubicemi a úplným zakrytováním. [12]

| Obráběcí prostor $(X \times Y \times Z)$   | 400 mm x 400 mm x 200 mm          |
|--------------------------------------------|-----------------------------------|
| Velikost upínací plochy $(X \times Y)$     | 500 mm x500 mm, 8 mm T-drážky     |
| Programovatelná rychlost posuvu            | Max.3m/min                        |
| Programovatelný krok                       | $0,00625$ mm                      |
| Otáčky vřetene                             | 2000-25000 ot./min                |
| Max. upínací průměr nástroje               | $10 \text{ mm}$                   |
| Motor vřetene                              | 1000 W univerzální                |
| Řídicí jednotka                            | PC.                               |
| Vnější rozměry ( $\xi \times h \times v$ ) | $1200$ mm x $1000$ mm x $1400$ mm |
| <b>H</b> motnost                           | $410 \text{ kg}$                  |
| Max. hmotnost obrobku                      | $20 \text{ kg}$                   |

*Tab. 7. Technické parametry [12]*

<span id="page-56-0"></span>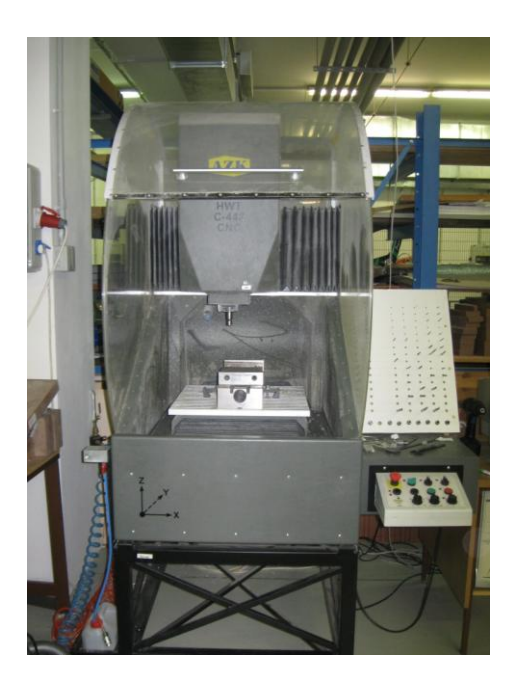

*Obr. 38. CNC frézka HWT C-442*

# 8.2 **Použité nástroje**

Na výrobu obou částí modelu bylo použito osm nástrojů. Výrobce Jabro Tools.

|     | $ D_c$ (mm) $ dm_m$ (mm) $ l_2$ (mm) $ a_p$ (mm) |     |    | $z_n$ | ∕ O` |
|-----|--------------------------------------------------|-----|----|-------|------|
| 10  | 10                                               | 100 | 40 |       |      |
| 6   |                                                  | 100 | 40 |       |      |
| 4,5 |                                                  | 50  | 14 |       |      |
|     |                                                  | 40  |    |       | 3,5  |

*Tab. 8. Rozměry nástroje I*

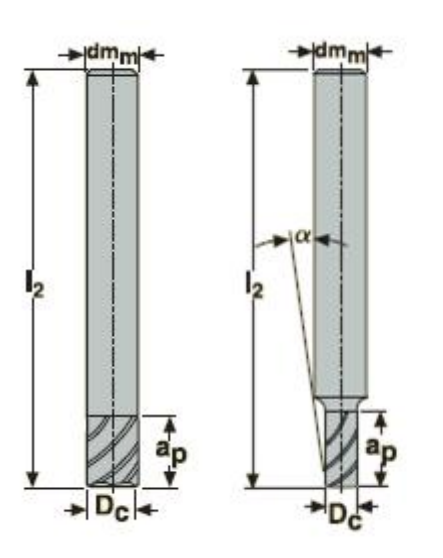

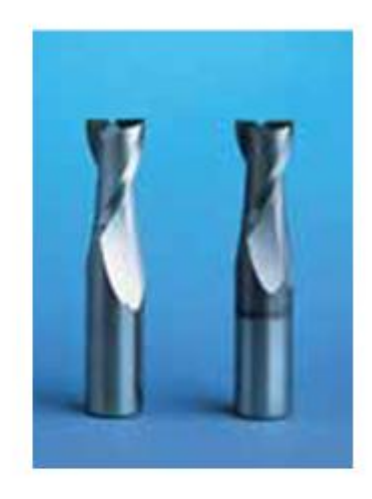

*Obr. 39. Použité nástroje I [13]*

<span id="page-57-0"></span>*Tab. 9. Rozměry nástroje II*

| $ D_c$ (mm) $ dm_m$ (mm) $ l_2$ (mm) $ a_p$ (mm) |  | $z_n$ | $r_{\varepsilon l}$ (mm) |
|--------------------------------------------------|--|-------|--------------------------|
|                                                  |  |       |                          |

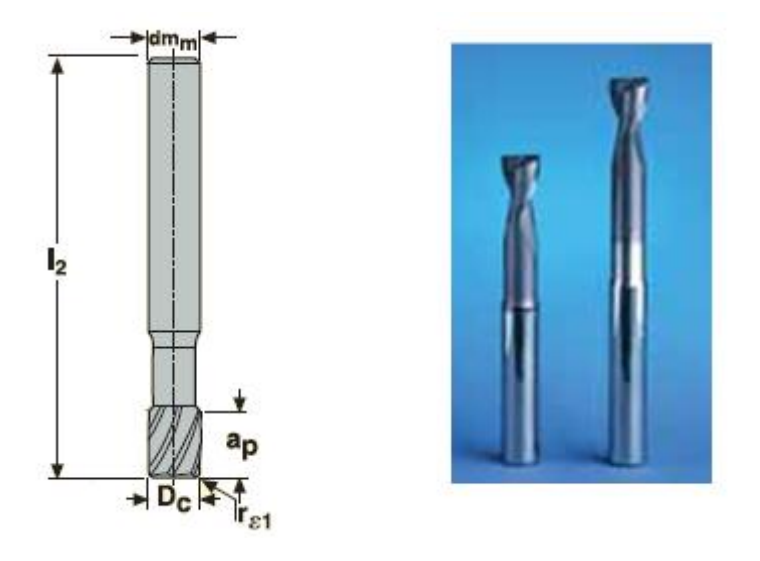

*Obr. 40. Použité nástroje II [13]*

*Tab. 10. Rozměry nástroje III*

<span id="page-58-0"></span>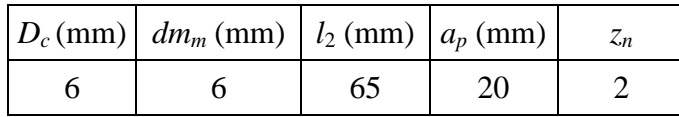

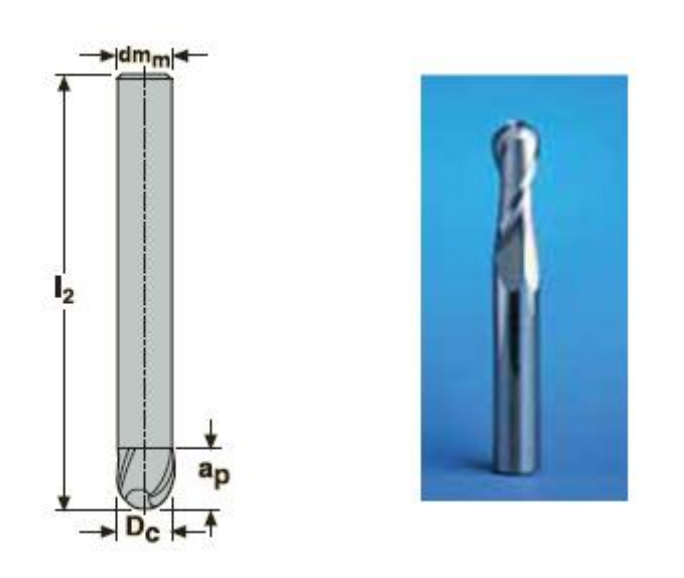

*Obr. 41. Použité nástroje III [13]*

<span id="page-58-1"></span>*Tab. 11. Rozměry nástroje IV*

| $ D_c$ (mm) $ dm_m$ (mm) $ l_2$ (mm) $ a_p$ (mm) |    |      | $z_n$ | $\alpha$ |     |
|--------------------------------------------------|----|------|-------|----------|-----|
|                                                  |    | ن, 1 |       |          | 0.9 |
|                                                  | 40 | 0,75 |       | 9,5      | 0,9 |

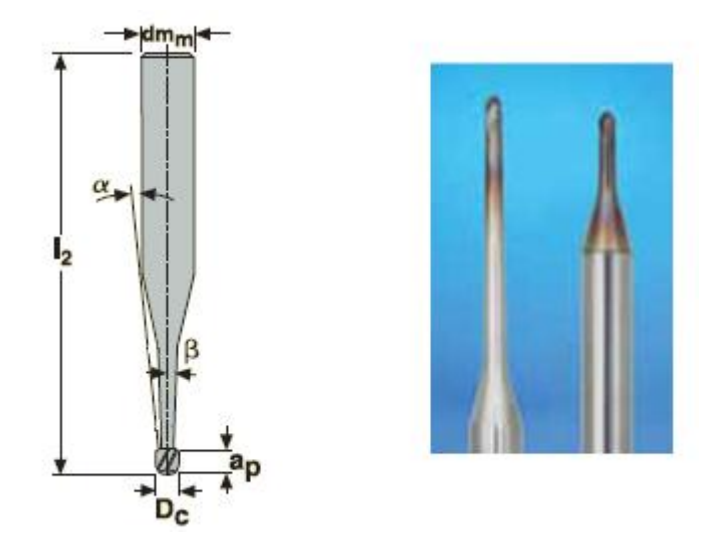

*Obr. 42. Použité nástroje IV [13]*

*Tab. 12. Rozměry nástroje V*

<span id="page-59-0"></span>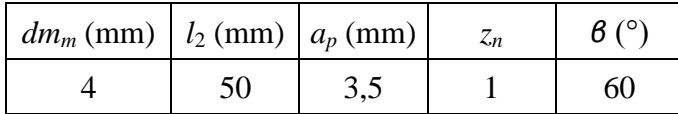

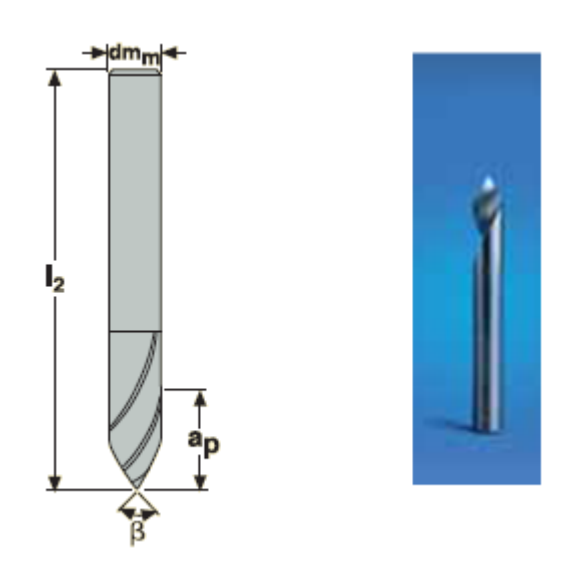

*Obr. 43. Použité nástroje V [13]*

## <span id="page-59-1"></span>8.3 **Použitý materiál**

Na výrobu modelu zápustky byl použit materiál Necuron. Je to plast, který je velmi podobný dřevu. Tento materiál je vyráběn firmou Necumer. Je dodáván v několika různých hustotách, podle nichž se liší číselné označení materiálu. [14]

#### Vlastnosti Necuronu 651

| Barva                          | Hnědá                        |
|--------------------------------|------------------------------|
| Koeficient tepelné roztažnosti | $52.10^{-6}$ K <sup>-1</sup> |
| Teplotní odolnost              | $70^{\circ}$ C               |
| <b>Tyrdost Shore D</b>         | 67                           |
| Pevnost v tlaku                | $26$ N/mm <sup>2</sup>       |
| Peynost y ohybu                | $30$ N/mm <sup>2</sup>       |
| Měrná hmotnost                 | $0,70 \text{ g/cm}^3$        |

*Tab. 13. Vlastnosti Necuron 651 [14]*

*Tab. 14. Vlastnosti Necuron 770 [14]*

| Barva                          | Šedá                         |
|--------------------------------|------------------------------|
| Koeficient tepelné roztažnosti | $56.10^{-6}$ K <sup>-1</sup> |
| Teplotní odolnost              | $65^{\circ}$ C               |
| <b>Tyrdost Shore D</b>         | 72                           |
| Pevnost v tlaku                | $29$ N/mm <sup>2</sup>       |
| Pevnost v ohybu                | 33 $N/mm2$                   |
| Měrná hmotnost                 | $0,77 \text{ g/cm}^3$        |

# 8.4 **Výroba modelu zápustky a výkovku**

#### Zápustka

Samotná výroba modelu zápustky začala přilepením připraveného polotovaru o rozměrech 230x150x50 mm na upínací desku, která byla upnutá ve svěráku. Po najetí nulového bodu obrobku mohlo dojít k načtení a následnému spuštění programu. Průběh výroby je zobrazen na následujících obrázcích.

### Zápustka horní

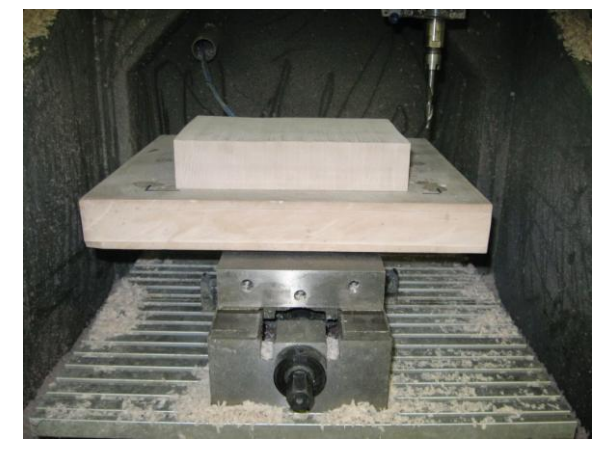

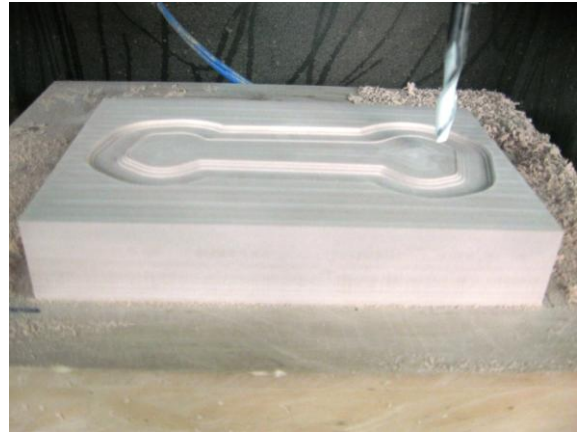

<span id="page-61-0"></span>*Obr. 44. Zápustka – upnutí polotovaru Obr. 45. Zápustka – hrubování drážky*

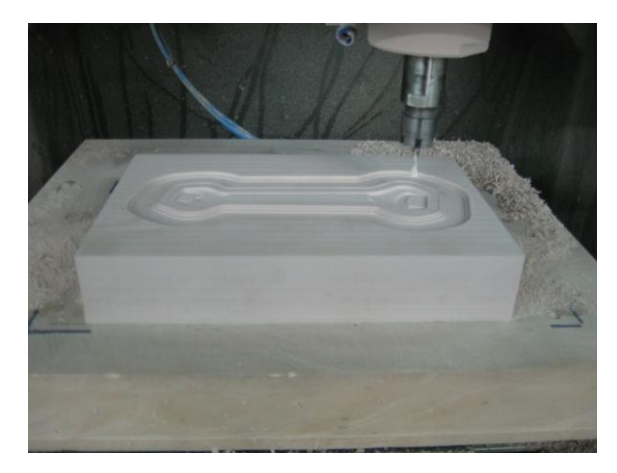

*Obr. 46. Zápustka – hrubování klíč 1 Obr. 47. Zápustka - díry*

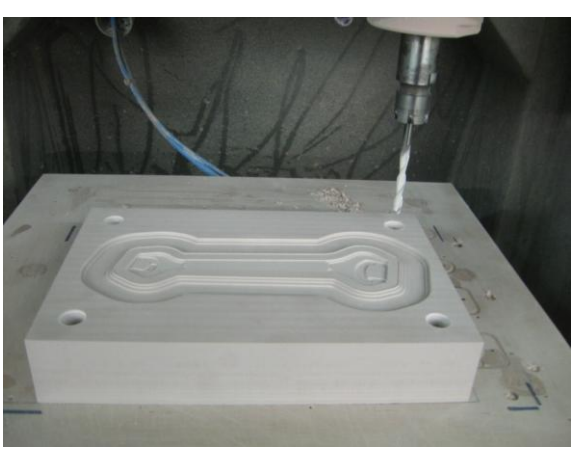

<span id="page-61-2"></span><span id="page-61-1"></span>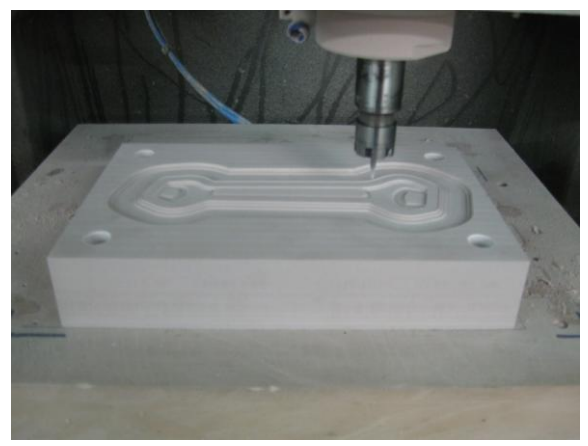

*Obr. 48. Zápustka – hrubování klíč 2, 3 Obr. 49. Zápustka - dokončení*

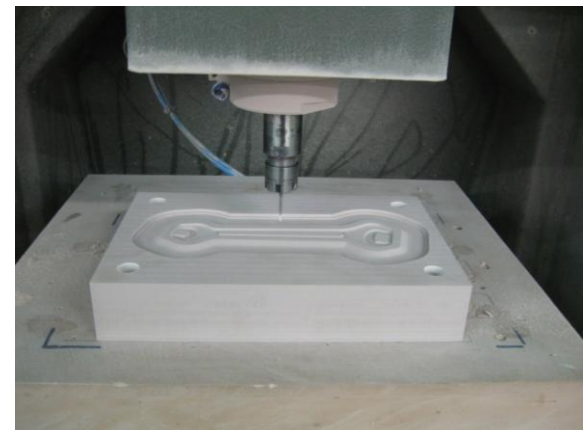

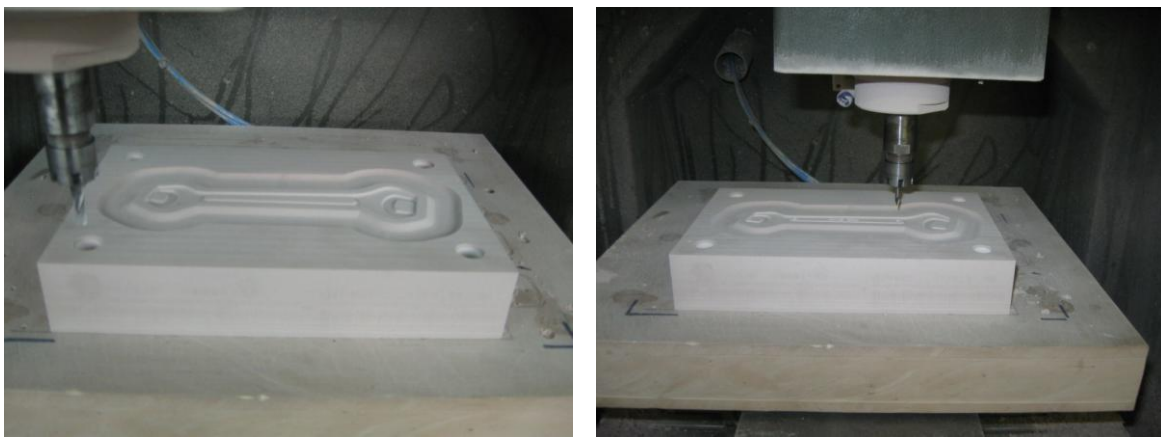

<span id="page-62-0"></span>Zápustka spodní

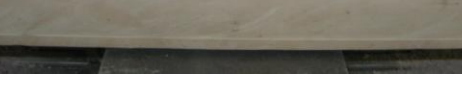

*Obr. 50. Zápustka - zahloubení Obr. 51. Zápustka gravírování*

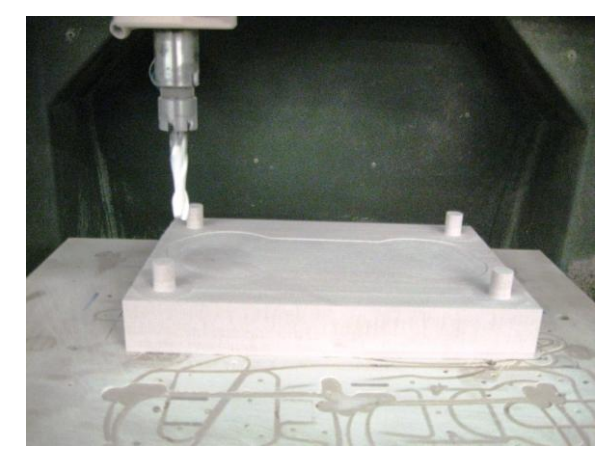

*Obr. 52. Zápustka – hrubování kolíků Obr. 53. Zápustka – hrubování klíč 1*

<span id="page-62-2"></span><span id="page-62-1"></span>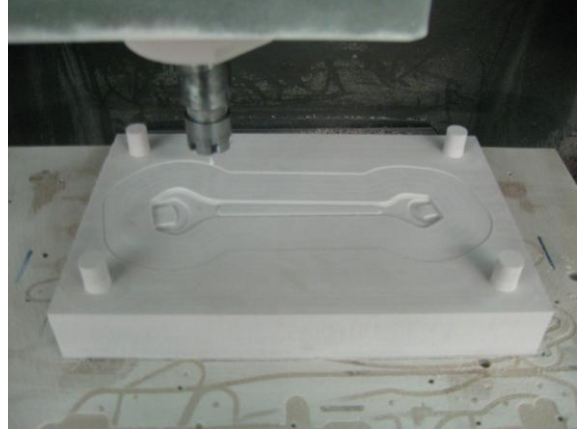

*Obr. 54. Zápustka – hrubování klíč 2, 3 Obr. 55. Zápustka – dokončení*

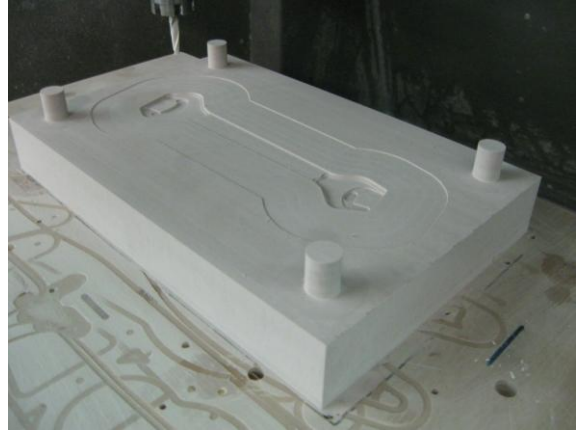

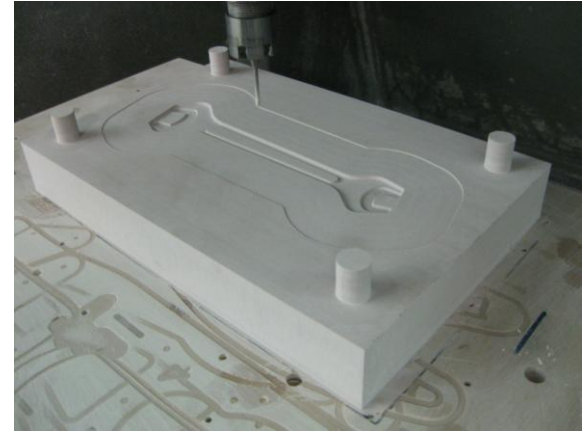

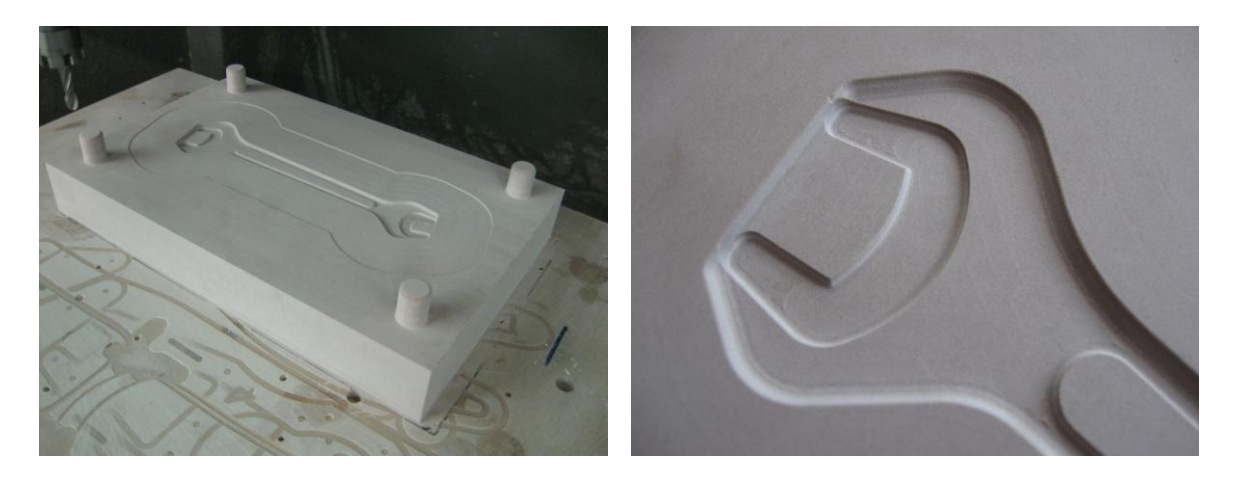

*Obr. 56. Zápustka – dokončení kolíků Obr. 57. Zápustka – vady I*

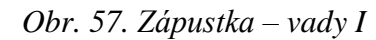

<span id="page-63-0"></span>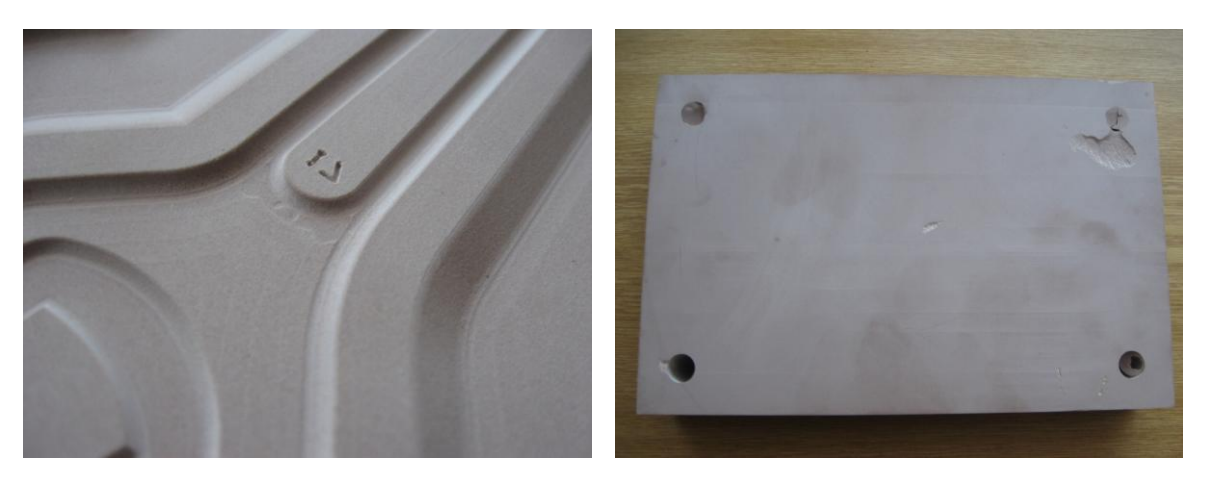

- 
- *Obr. 58. Zápustka – vady II Obr. 59. Zápustka – vady III*

<span id="page-63-1"></span>Výkovek

Samotná výroba modelu výkovku začala přilepením připraveného polotovaru o rozměrech 170x60x10 mm na upínací desku, která byla upnutá ve svěráku. Po najetí nulového bodu obrobku, mohlo dojít k načtení a následnému spuštění programu. Tím byla obrobena polovina výkovku. K obrobení druhé poloviny bylo potřeba vytvoření přípravku pro upnutí-dutiny. Na dutinu byl použit polotovar o rozměrech 170x60x25 mm. Do obrobené dutiny byl pomocí lepidla přilepen výkovek, aby mohlo dojít k obrobení jeho druhé poloviny. Průběh výroby je zobrazen na následujících obrázcích.

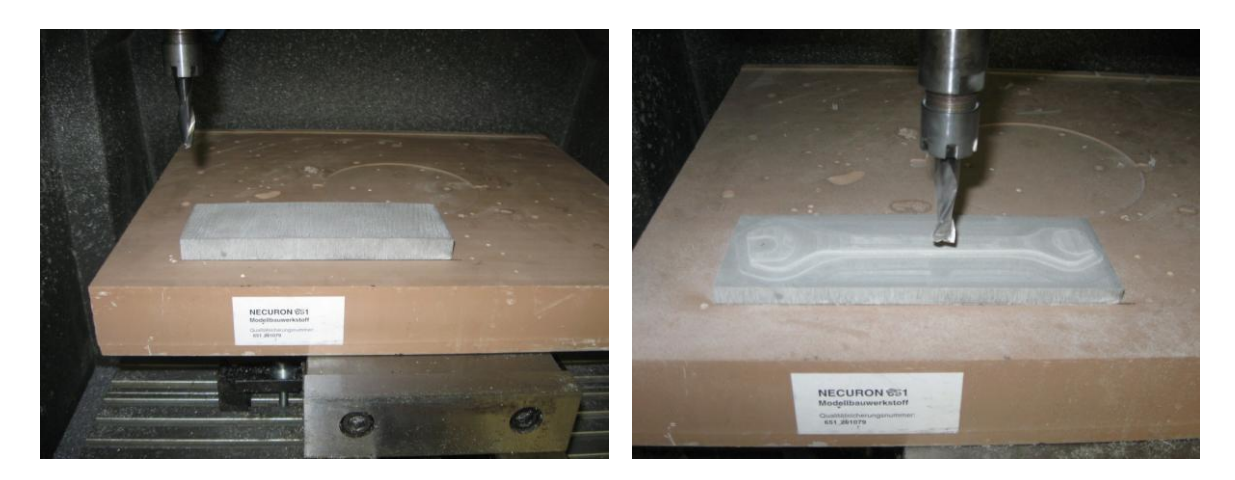

*Obr. 60. Výkovek – upnutí polotovaru Obr. 61. Výkovek - hrubování*

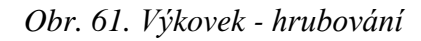

<span id="page-64-0"></span>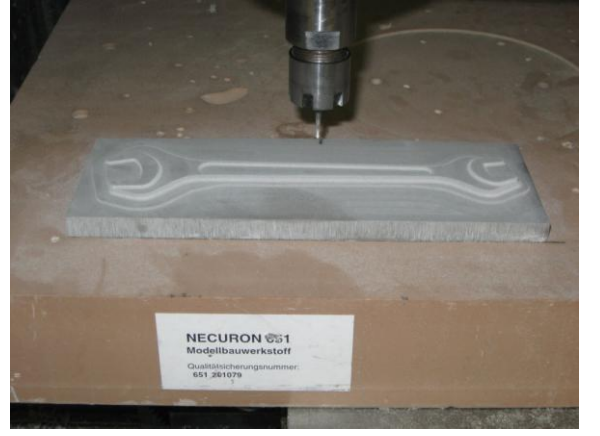

<span id="page-64-1"></span>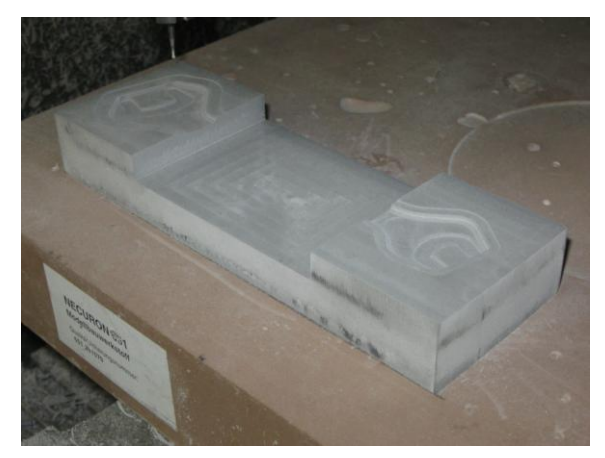

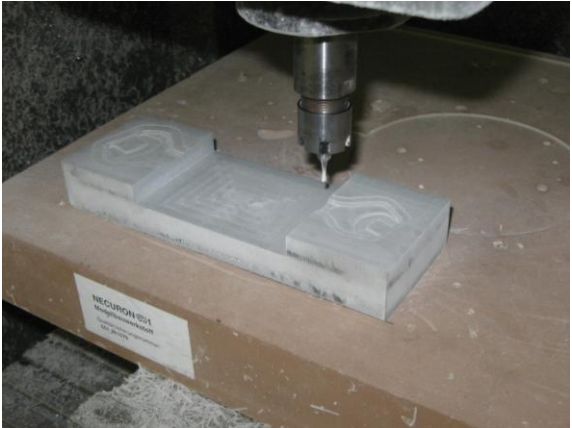

*Obr. 62. Výkovek - dokončení Obr. 63. Přípravek - hrubování*

<span id="page-64-2"></span>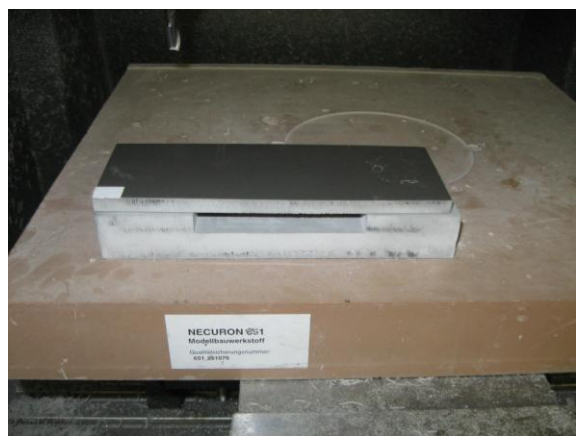

*Obr. 64. Přípravek - dokončení Obr. 65. Výkovek – upnutí do přípravku*

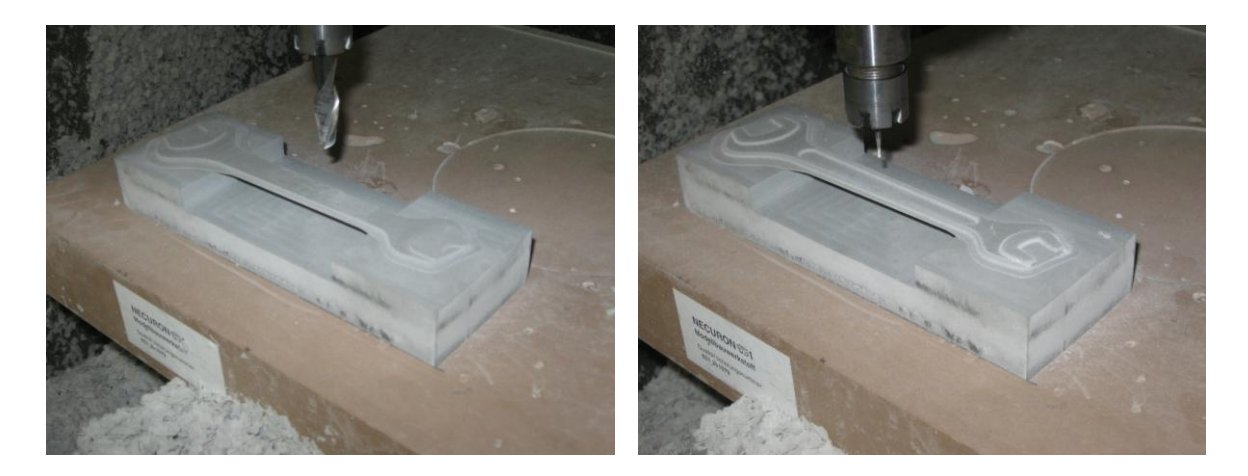

<span id="page-65-0"></span>*Obr. 66. Výkovek - hrubování Obr. 67. Výkovek - dokončení*

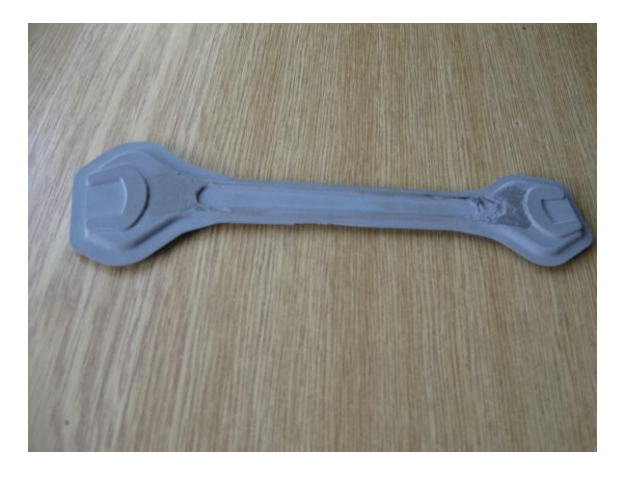

<span id="page-65-1"></span>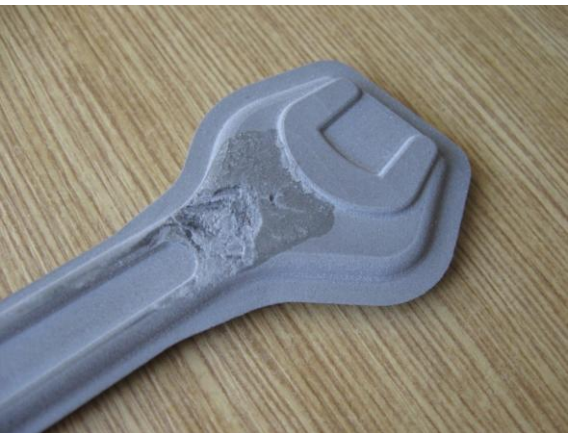

*Obr. 68. Výkovek – vady I Obr. 69. Výkovek – vady II*

# **ZÁVĚR**

Prvním úkolem bylo vytvoření modelu výkovku a zápustky pomocí CAD programu Catia v5r18, který je součástí CD přílohy. Vytvořený model byl importován do programu Cam Express, kde byly vytvořeny dráhy nástrojů a kde proběhla výsledná verifikace. Poslední částí v tomto programu byla po úspěšné verifikaci, operace postprocess, což je vygenerování NC kódů srozumitelného pro daný řídicí systém CNC frézky HWT C-442. Programy jsou uloženy na přiloženém CD. Vygenerovaný kód byl nahrán do PC spojeného s CNC frézkou. Po upnutí polotovaru došlo ke spuštění programu a obrobení obou dílů zápustky, přípravku pro upnutí výkovku a samotného výkovku.

Na obr. 56 a obr. 57 lze vidět stopy od nástrojů. Tyto stopy vznikly nepřesnou korekcí nástrojů v ose Z. Byly odstraněny ruční úpravou pomocí jemného smirkového papíru. Model zápustky byl přilepen k upínací desce sekundovým lepidlem. Jelikož polotovar hodně držel na upínací desce, došlo při odjímání modelu v místě naneseného lepidla k vytržení materiálu z upínací desky a modelu (obr. 58). Tyto vady byly odstraněny nanesením dentakrylu na poškozená místa a obroušením upínací plochy na kotoučové brusce. Podobná situace nastala při odjímání výkovku z přípravku pro jeho upnutí. Na obr. 68 a obr. 69 lze vidět poškozená místa. Na poškozená místa byl nanesen tmel a došlo k začištění pomocí smirkového papíru.

Na závěr lze říct, že celá práce proběhla úspěšně a bez velkých komplikací. Vyrobený model odpovídá navrženému modelu.

## **SEZNAM POUŽITÉ LITERATURY**

- [6] ŘASA, J., GABRIEL, V. *Strojírenská technologie 3 – Metody, stroje a nástroje pro obrábění*. Praha, Scientia, 2005. ISBN 80-7183-337-1.
- [7] ŠTULPA, M. *CNC obráběcí stroje a jejich programování*. 1. vydání. BENtechnická literatura, Praha, 2006. ISBN 978-80-7300-207-7.
- [8] KOCMAN, K. *Speciální technologie*. *Obrábění*. Brno, AKADEMICKÉ NAKLADATELSTVÍ CERM, s.r.o., 2004. ISBN 80-214-2562-8.
- [9] SADÍLEK, M. *CAM systémy v obrábění I.* 2. doplněné vydání. VŠB-Technická Univerzita Ostrava, Ostrava, 2010. ISBN 978-80-248-2278-5.
- [10] JANDEČKA, K. *Postrocesory a programování NC strojů*. Ústí nad Labem, 2007. ISBN 978-80-7044-870-0.
- [11] *Strojírenství, Způsoby frézování*, [online]. [citace 15. Leden 2012]. Dostupný z WWW: [http://strojirenstvi-frezovani.blogspot.com/2011/03/2-zpusoby](http://strojirenstvi-frezovani.blogspot.com/2011/03/2-zpusoby-frezovani-frezovani-rovinnych.html)[frezovani-frezovani-rovinnych.html](http://strojirenstvi-frezovani.blogspot.com/2011/03/2-zpusoby-frezovani-frezovani-rovinnych.html)
- [12] SOŠSOU Šumperk, *Technologie frézování* [online]. [citace 15. Leden 2012]. Dostupný z WWW: [http://www.sossou-spk.cz/esf/TEC\\_fr.pdf](http://www.sossou-spk.cz/esf/TEC_fr.pdf)
- [8] SPŠ na Proseku, *CAD* [online]. [citace 15. Leden 2012]. Dostupný z WWW: <http://www.sps-prosek.cz/soubory/S/CAD/navodCatia.pdf>
- [9] FABIAN, M. SPIŠÁK, E. *Navrhování a výroba s pomocí CA.. technologií*. Brno, 2009. ISBN 978-80-85825-65-7.
- [10] AXIOM TECH s.r.o., *CAM* [online]. [citace 12. Únor 2012]. Dostupný z WWW: <http://www.axiomtech.cz/page/68126.nx-cam/>
- [11] LEINVEBER, J., VÁVRA, P. *Strojnické tabulky*. Úvaly, ALBRA, 2005. ISBN 80-7361-011-6
- [12] AZK, *frézky HWT* [online]. [citace 25. Únor 2012]. Dostupný z WWW: [http://www.azk.cz/line-c-profi.php?lang\\_cz](http://www.azk.cz/line-c-profi.php?lang_cz)
- [13] SECOTOOLS, *Tools catalog* [online]. [citace 25. Únor 2012]. Dostupný z WWW:

[http://www.secotools.com/CorpWeb/Service\\_Support/machining\\_navigator/CEE/](http://www.secotools.com/CorpWeb/Service_Support/machining_navigator/CEE/Czech/Final_LR_CZ_Jabro.pdf) [Czech/Final\\_LR\\_CZ\\_Jabro.pdf](http://www.secotools.com/CorpWeb/Service_Support/machining_navigator/CEE/Czech/Final_LR_CZ_Jabro.pdf)

[14] NECUMER, *Necuron 651* [online]. [citace 26. Březen 2012]. Dostupný z WWW: http://www.necumer.de/index.php?link=produkte&produkt=11

# **SEZNAM POUŽITÝCH SYMBOLŮ A ZKRATEK**

- *α* Úhel hřbetu
- *β* Úhel břitu
- *γ*  Úhel čela
- *δ* Úhel řezu
- *vc* Řezná rychlost
- *D* Průměr frézy
- *n* otáčky
- $f_z$ Posuv na zub
- *vf* Rychlost posuvu stolu frézky
- *z* Počet zubů
- CNC Computer Numerical Control (Počítačem číslicové řízení)
- ISO International Organization for Standardization
- ČSN Česká technická norma
- N Číslo věty
- G Přípravná funkce
- M Pomocná funkce
- F Posuvová funkce
- S Otáčková funkce
- T Číslo nástroje
- PC Personal Computer (Osobní počítač)
- NC Numerical Control (Číslicové řízení)
- CAD Computer Aided Design (Počítačem podporovaný návrh)
- CAM Computer Aided Manufacturing (Počítačem podporovaná výroba)

# SEZNAM OBRÁZKŮ

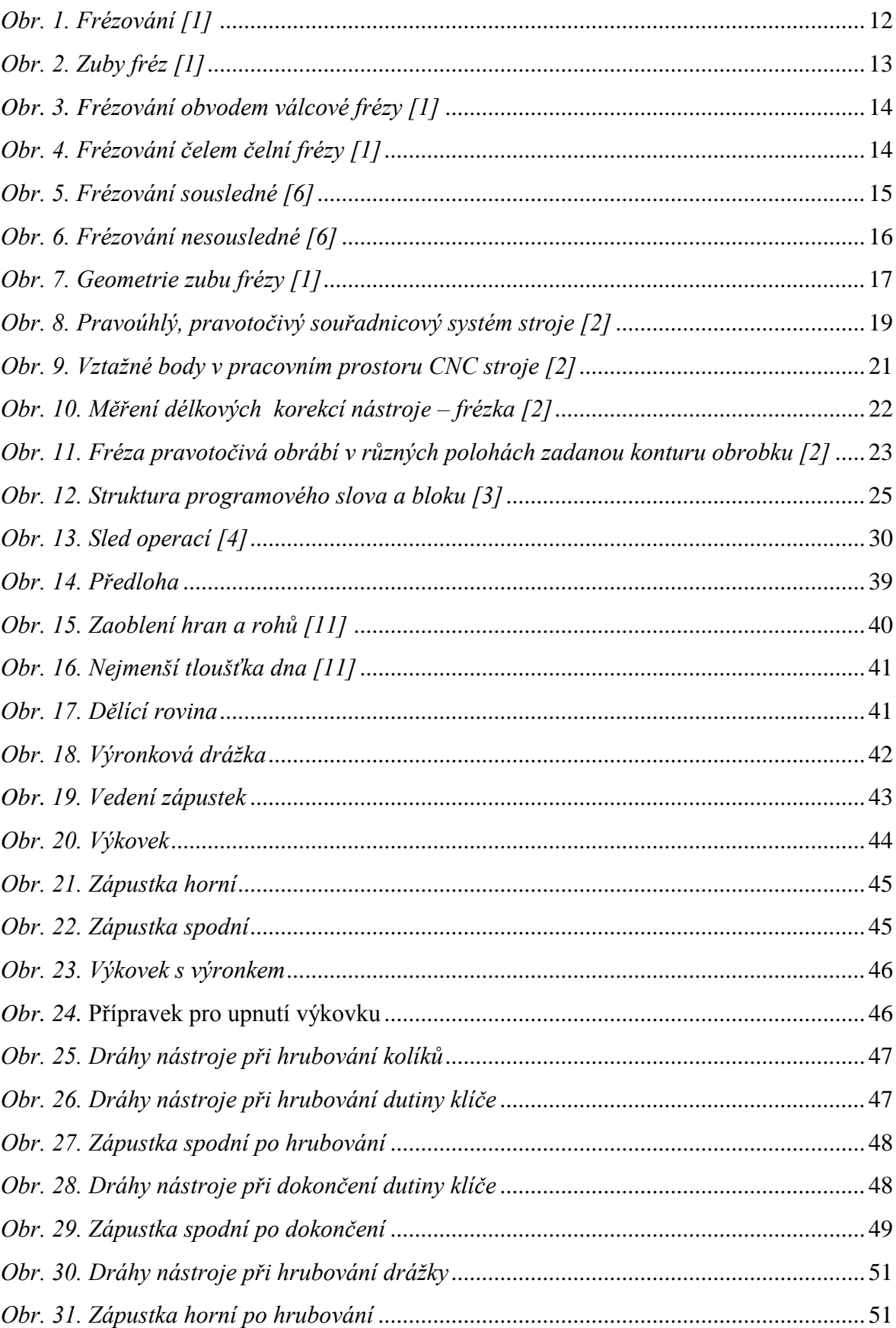

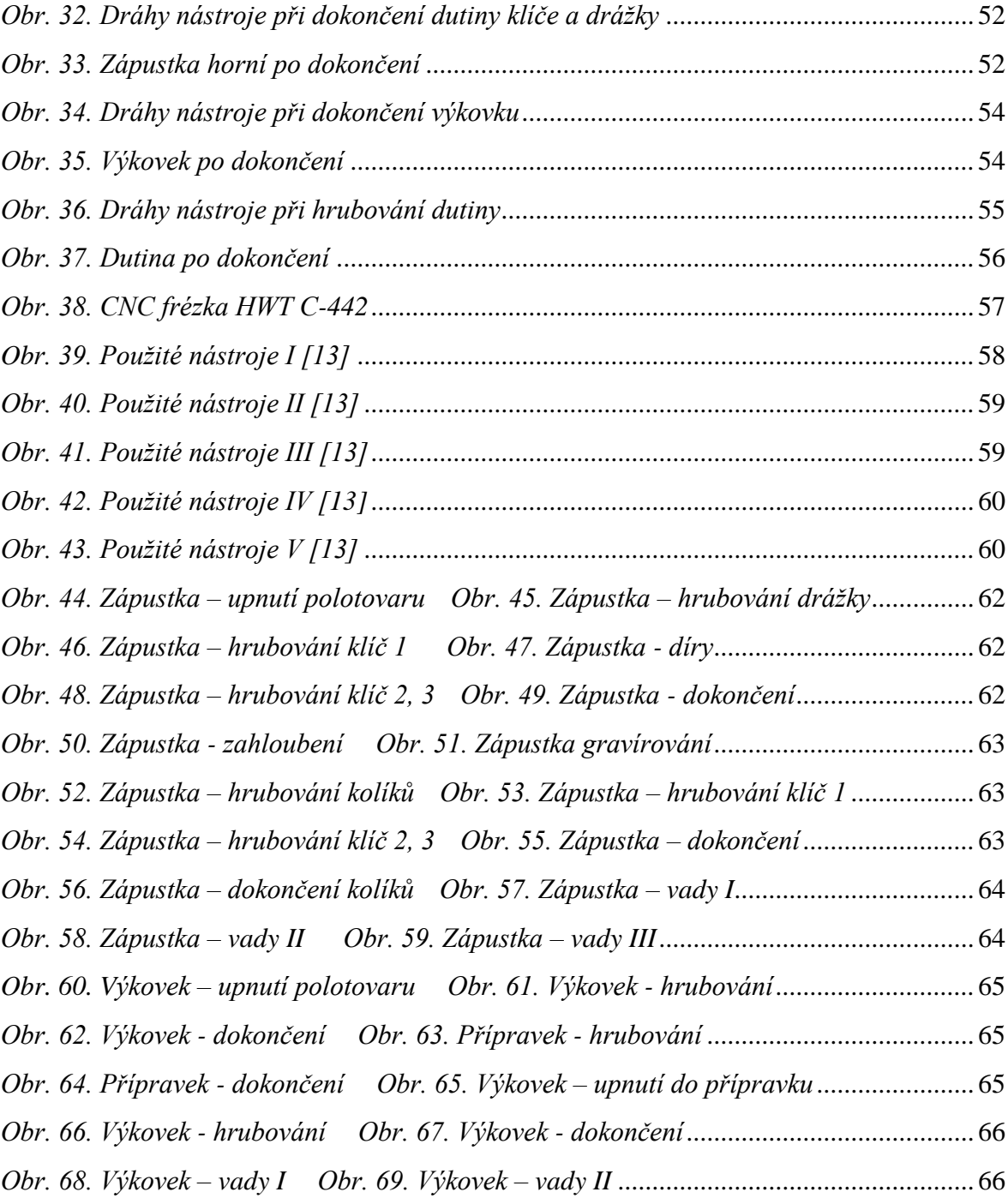
## **SEZNAM TABULEK**

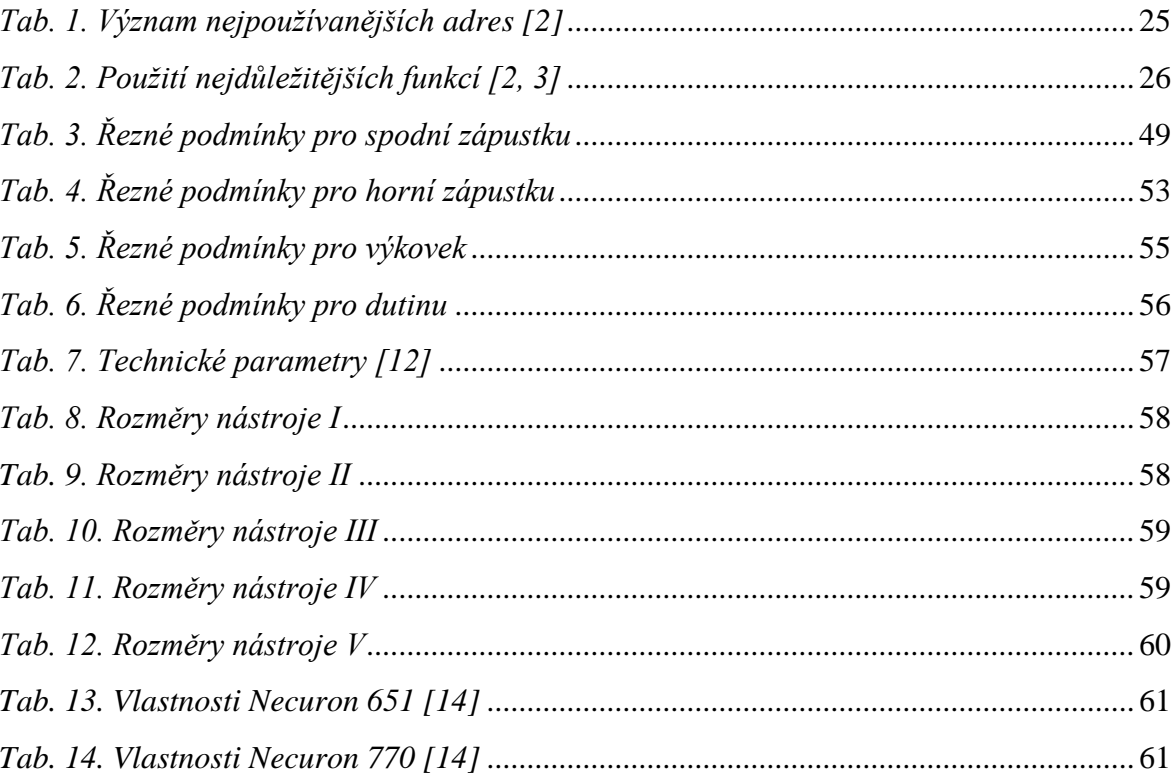

## **SEZNAM PŘÍLOH**

Na CD:

- 1. 3D modely (Catia v5r18)
- 2. Cam Express programové podklady (par)
- 3. CNC kódy
- 4. Obrazová dokumentace